# **Inhalt**

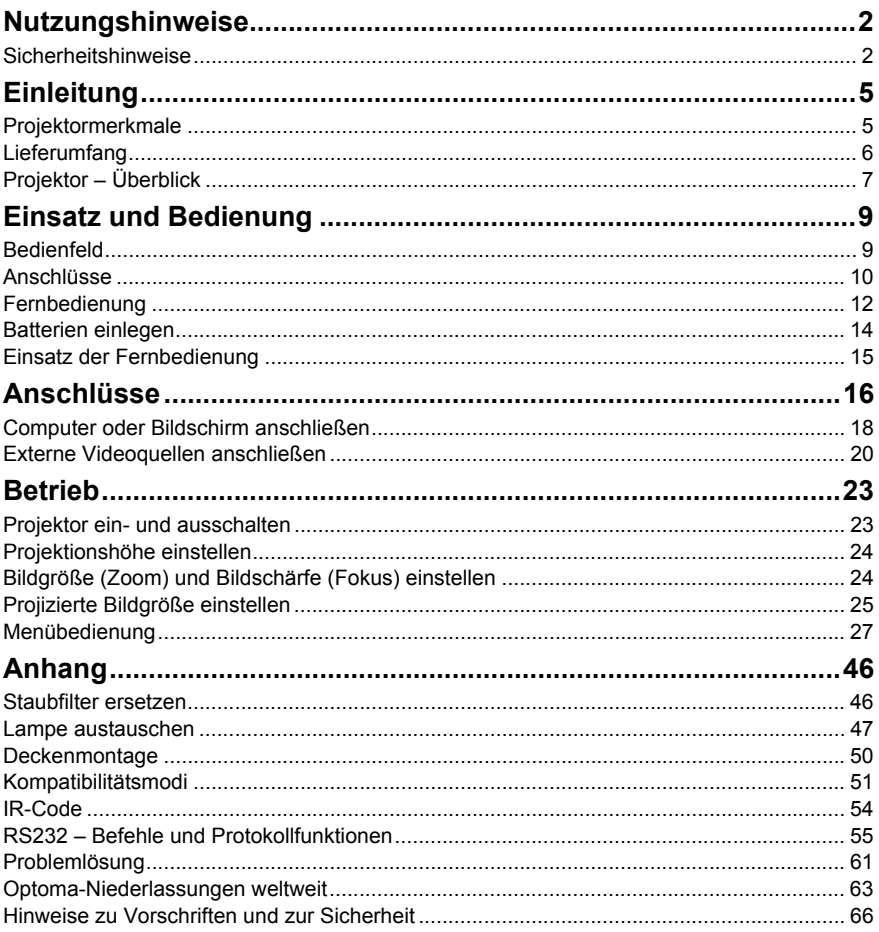

# <span id="page-1-0"></span>**Nutzungshinweise**

# <span id="page-1-1"></span>**Sicherheitshinweise**

Lesen Sie die gesamte Anleitung gründlich durch, bevor Sie Ihren Projektor bedienen. Bewahren Sie die Anleitung auf, damit Sie später darin nachlesen können.

#### 1. Anleitung lesen

Sämtliche Sicherheits- und Bedienungshinweise sollten gründlich gelesen werden, bevor Sie mit dem Gerät arbeiten.

- 2. Hinweise und Warnungen Halten Sie sich an sämtliche Hinweise und Warnungen in der Anleitung und eventuell am Gerät selbst.
- 3. Reinigung

Ziehen Sie grundsätzlich den Netzstecker, bevor Sie das Gerät reinigen. Reinigen Sie das Projektorgehäuse mit einem leicht angefeuchteten Tuch. Verzichten Sie auf Flüssig- und Sprühreiniger.

### 4. Zubehör

Stellen Sie das Gerät nicht auf instabile Unterlagen wie Wagen, Ständer oder Tische. Das Gerät kann herunterfallen und schwer beschädigt werden.

Bewahren Sie Verpackungsmaterialien aus Kunststoff (Verpackung von Projektor, Zubehör und zusätzlichen Teilen) außerhalb der Reichweite von Kindern auf; es besteht Erstickungsgefahr, wenn Kinder mit solchen Materialien spielen. Geben Sie besonders gut acht, wenn sich Kleinkinder in der Nähe befinden.

## 5. Belüftung

Am Projektor finden Sie verschiedene Belüftungsöffnungen: Lufteinlässe und Luftauslässe. Blockieren Sie diese Öffnungen nicht, stellen Sie nichts in die Nähe dieser Öffnungen. Andernfalls kann es zu einem Wärmestau kommen, der Bildstörungen oder Beschädigungen des Projektors verursacht.

## 6. Stromversorgung

Überzeugen Sie sich davon, dass die Betriebsspannung des Gerätes mit der Spannung Ihrer örtlichen Stromversorgung übereinstimmt.

### 7. Wartungsarbeiten

Versuchen Sie nicht, den Projektor selbst zu reparieren oder zu warten. Wenden Sie sich im Problemfall mit einer Reparaturanfrage an einen qualifizierten Fachmann.

#### 8. Ersatzteile

Wenn Ersatzteile gebraucht werden, achten Sie darauf, ausschließlich vom Hersteller empfohlene Ersatzteile zu verwenden. Nicht zugelassene Ersatzteile können zu Bränden, Stromschlägen und weiteren Gefährdungen führen.

#### 9. Kondenswasser

Schalten Sie den Projektor niemals ein, wenn er gerade von einem kühlen Ort an eine warme Stelle gebracht wurde. Wenn der Projektor solchen Temperaturschwankungen ausgesetzt wurde, kann sich Feuchtigkeit am Objektiv und an empfindlichen inneren Teilen niederschlagen. Damit das Gerät nicht beschädigt wird, schalten Sie die Projektor frühestens nach 2 Stunden ein, wenn er solchen Temperaturschwankungen ausgesetzt wurde.

# **Hinweise zum Netzkabel**

Das Netzkabel muss an die Belange des Landes angepasst sein, in dem der Projektor genutzt wird. Bitte vergleichen Sie Ihren Netzstecker mit den nachstehenden Abbildungen und überzeugen Sie sich davon, dass Sie das richtige Netzkabel verwenden. Falls der Stecker des mitgelieferten Netzkabels nicht Ihre Steckdosen passen sollte, wenden Sie sich bitte an Ihren Händler. Ihr Projektor ist mit einem Netzstecker mit Schutzerde ausgestattet; einem so genannten Schukostecker. Nutzen Sie in jedem Fall eine dazu passende Steckdose. Versuchen Sie niemals, den Sicherheitsvorteil, den Ihnen ein Schukostecker bietet, auszuhebeln. Wir möchten Ihnen warm ans Herz legen, auch angeschlossene Videogeräte über einen Schukostecker mit Spannung zu versorgen, sofern dies möglich ist. Dies dient ebenfalls Ihrer Sicherheit und kann sich darüber hinaus positiv auf die Signalqualität auswirken.

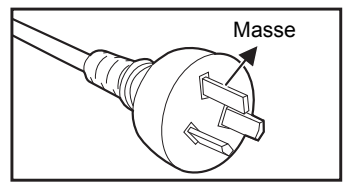

Australien und chinesisches Festland

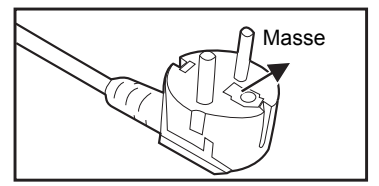

Kontinentaleuropa

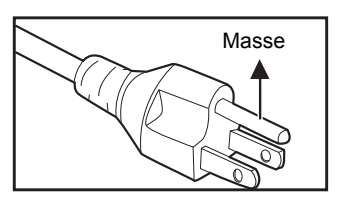

Kanada und USA

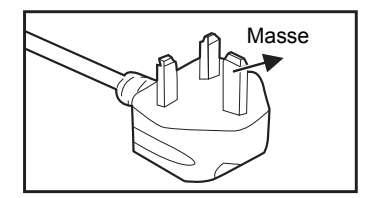

Großbritannien

# <span id="page-4-0"></span>**Einleitung**

# <span id="page-4-1"></span>**Projektormerkmale**

Ihr Projektor arbeitet mit einer optischen Hochleistungs-Engine und bietet ein benutzerfreundliches Design, das sowohl zuverlässig funktioniert als auch leicht zu bedienen ist.

Ihr Projektor weist folgende Merkmale auf:

- Texas Instruments-Einchip-DLP<sup>®</sup>-Technologie (0,65 Zoll)
- Full 3D 1080P (1920 x 1080 Pixel)
- Kompatibel mit Macintosh<sup>®</sup>-Computern
- Kompatibel mit NTSC, PAL, SECAM und HDTV
- 15-poliger D-Sub-Anschluss für analoge Videogeräte
- RS-232-Anschluss zur Steuerung über serielles Kabel
- Kurzübersicht-Funktion
- Eco<sup>+</sup>-Modus für einen wirtschaftlicheren Einsatz
- **HDMI-Kompatibilität**
- Unterstützt Drahtlos-Dongle über interne Stromversorgung von VGA 2
- 3D-VESA-Port für 3D-Brillenemitter
- USB-Port (Typ A) zum Aufladen

#### **Hinweis**

- *Die Angaben in dieser Anleitung können ohne Vorankündigung geändert werden.*
- *Reproduktion, Übertragung und Vervielfältigung dieses Dokumentes ganz oder teilweise – ist nur mit ausdrücklicher schriftlicher Genehmigung gestattet.*

# <span id="page-5-0"></span>**Lieferumfang**

Packen Sie das Produkt aus und prüfen, ob alle nachstehend aufgelisteten Teile im Lieferumfang vorhanden sind. Falls etwas fehlen sollte, wenden Sie sich bitte an den Optoma-Kundendienst.

### **Standardzubehör**

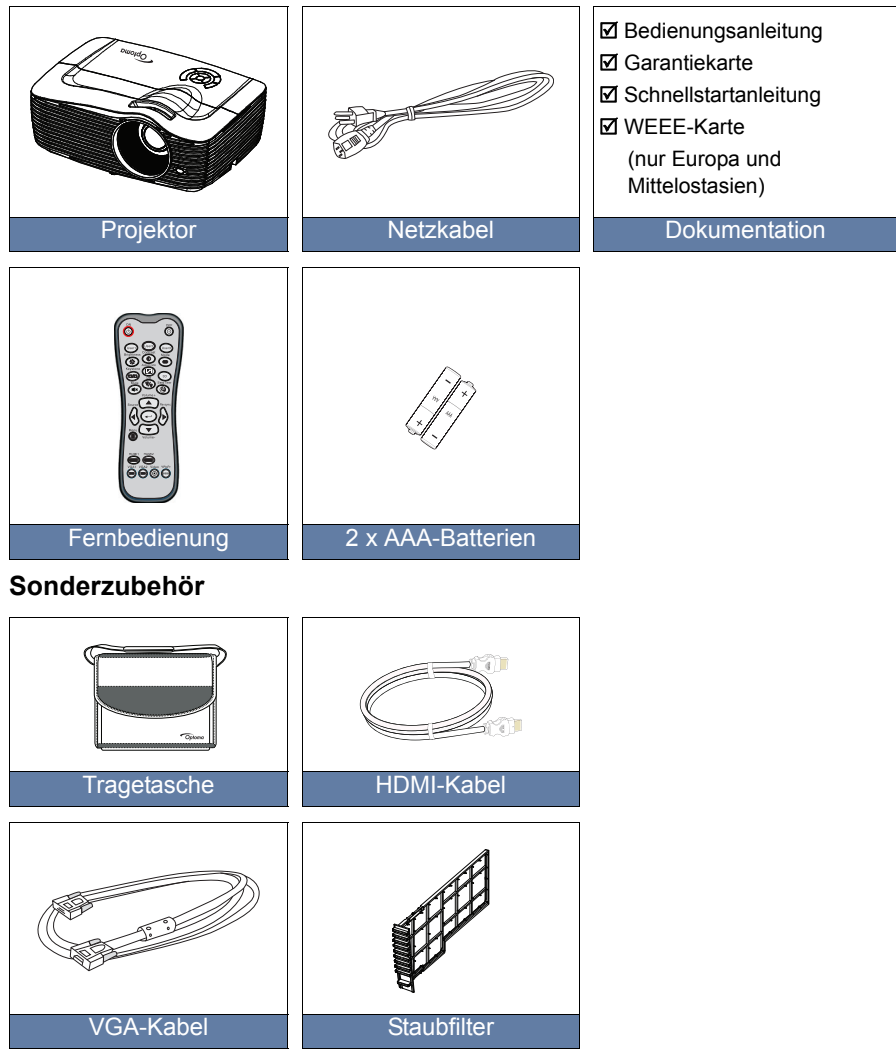

#### **Hinweis**

*Optionales Zubehör kann je nach Modell, Spezifikationen und Region variieren.*

# <span id="page-6-0"></span>**Projektor – Überblick**

# **Vorderseite**

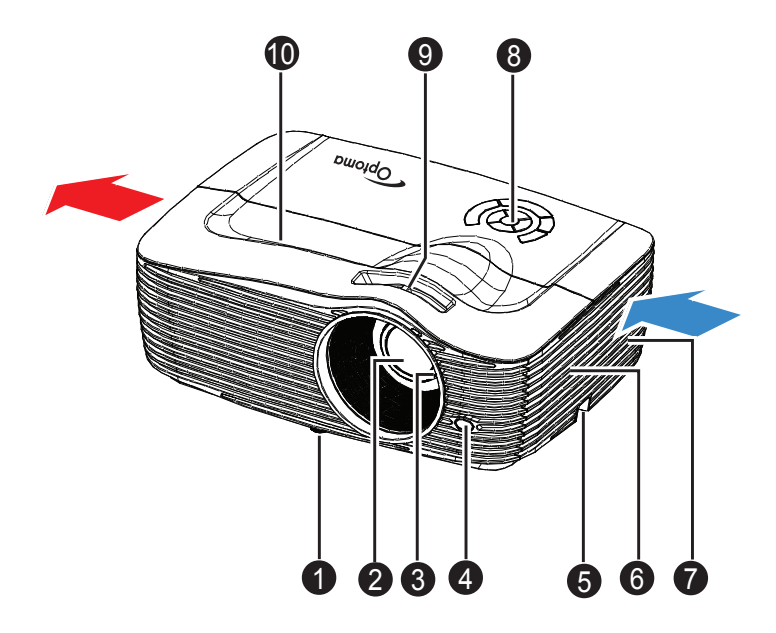

- **1** Vorderer einstellbarer Fuß **6** Lautsprecher
- **2** Projektionsobjektiv
- **3** Fokusring
- **4** Vorderer **C** Fernbedienungssensor
- 6 Sicherheitsleiste
- 
- $\odot$  Belüftungsöffnungen
- **a** Bedienfeld
- **O** Zoomring
- **®** Obere Abdeckung

# **Rückseite**

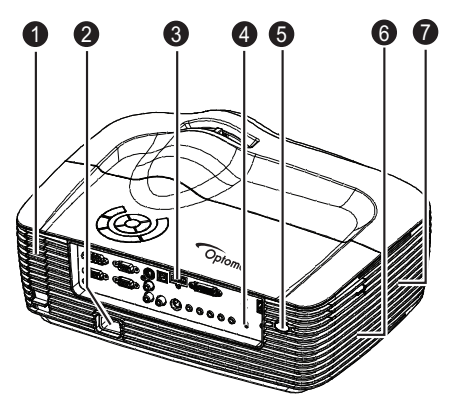

- **1** Optionaler Staubfilter
- **2** Netzkabelanschluss **a** Lautsprecher
- **3** Anschlüsse
- **3** Kensington-Schloss
- **O** Hinterer Fernbedienungssensor
- 
- **A** Belüftungsöffnungen

# **Unterseite**

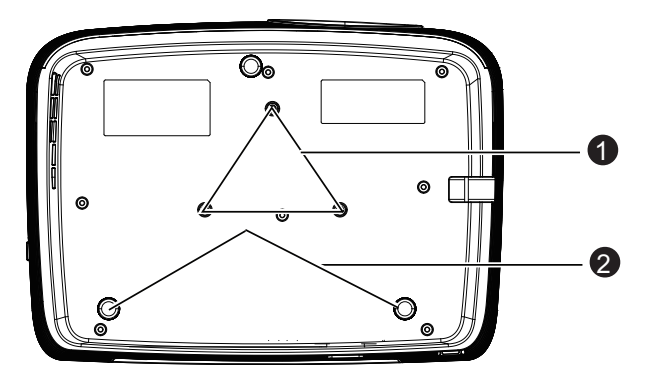

- **D** Deckenmontagebohrungen
- Hintere einstellbare Füße 2

#### **Hinweis**

- *Bei Bedarf können Sie den Projektor an der Decke anbringen. Die Deckenhalterung zählt jedoch nicht zum Standardlieferumfang.*
- *Ihr Händler hilft Ihnen bei Fragen rund um die Deckenmontage gerne weiter.*

# <span id="page-8-0"></span>**Einsatz und Bedienung**

# <span id="page-8-1"></span>**Bedienfeld**

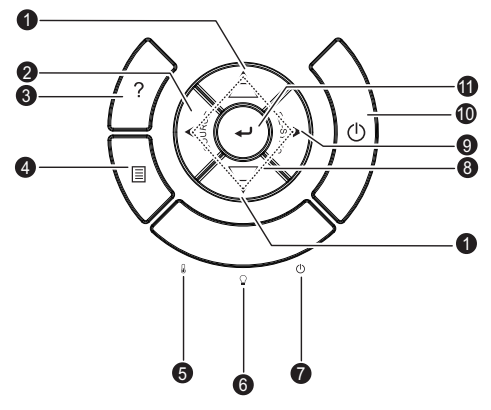

### **0** Trapez (▼/▲)

Zur manuellen Korrektur verzerrter Bilder, die durch nicht senkrechte Projektion entstehen.

**Quelle** 2

Zum Umschalten zwischen Eingangssignalen.

**Hilfe** 3

Zur anzeige des Hilfe-Menüs.

#### **MENU (Menü)** 4

Zum Ein- und Ausblenden des Bildschirmmenüs (OSD).

- **5 TEMP** (Temperatur-LED) Lesen Sie bitte unter "LED-Meldungen" auf [Seite 62](#page-61-0) nach.
- **B** LAMPE (Lampe-LED) Lesen Sie bitte unter "LED-Meldungen" auf [Seite 62](#page-61-0) nach.
- **B** Ein-/Aus (Betriebsanzeige-LED) Lesen Sie bitte unter "LED-Meldungen" auf [Seite 62](#page-61-0) nach.

#### **Richtungstasten** 8

Mit den vier Richtungstasten wählen Sie Elemente aus und passen Werte an.

## **Neusynchronisierung** 9

Zur automatischen Synchronisierung des Projektors mit der Eingabequelle.

**Ein/Aus** 10

Zum Ein- und Ausschalten des Projektors.

**Enter** 11

Zur Bestätigung einer Auswahl.

# <span id="page-9-0"></span>**Anschlüsse**

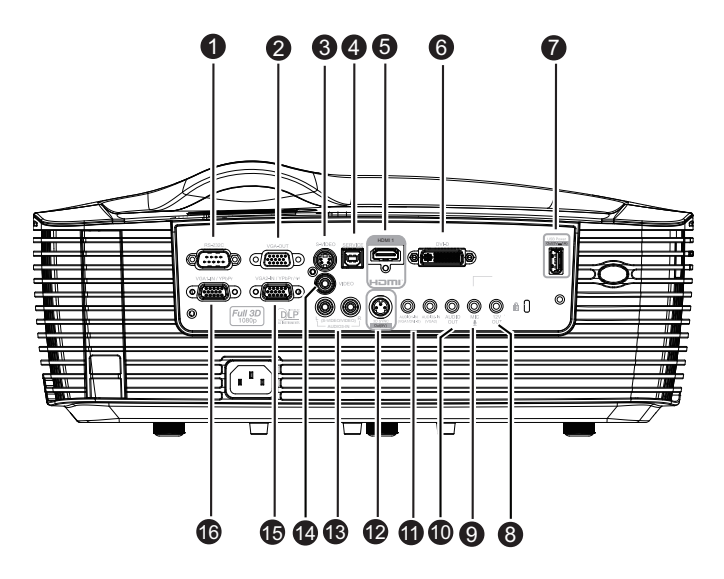

#### **RS-232C** 1

Wenn Sie einen Computer an den Projektor angeschlossen haben, verbinden Sie diesen Anschluss mit dem RS-232-Port des Computers.

#### **VGA-OUT** 2

Hier schließen Sie einen externen Monitor an. Im Eco-Modus (Bereitschaft) ist VGA-OUT deaktiviert. Im Aktiv-Modus (Bereitschaft) ist VGA-OUT aktiviert.

#### **S-VIDEO** 3

Hier schließen Sie den S-Video-Ausgang externer Videogeräte an.

#### **MOUSE/SERVICE** 4

Dieser Anschluss unterstützt Firmware-Aktualisierung, externe Maus und Seite aufwärts/abwärts.

*Die externe Mausfunktion ist bei einigen Modellen nicht verfügbar.*

#### **HDMI** 5

Mit diesem Anschluss verbinden Sie den HDMI-Ausgang externer Videogeräte.

#### **DVI-D** 6

Verbinden Sie die DVI-D-Ausgang eines Computers mit diesem **Anschluss** 

## **Netzausgang (5 V Gleichspannung, 1 A)** 7

Aufladung (5 V Gleichspannung, 1 A)

- *Verbinden Sie keine Geräte, die eine Leistung von mehr als 5 V/1 A erfordern/ aufnehmen. Übermäßige Leistungsaufnahme kann Schäden verursachen und Sicherheitsrisiken bergen.*
- **12 V OUT** 89

12 V-DC-Ausgang.

## **MIC** 9

Mikrofoneingang.

**AUDIO OUT** 10

Hier schließen Sie Lautsprecher oder andere Audiogeräte an.

- **Audioeingang 1 (VGA 1/DVI-D) / Audioeingang 2 (VGA 2)** 11 Mit diesem Anschluss verbinden Sie den Audioausgang eines Computers.
- **3D-Sync-Ausgang** 12 Für 3D-Brillenemitter
- **Audioeingang 3 (L/R) (S-Video/Video)** 13

Mit diesem Anschluss verbinden Sie den Audioausgang eines Videogerätes.

## **VIDEO** 14

Mit diesem Anschluss verbinden Sie den Composite-Videoausgang externer Videogeräte.

#### **VGA2-IN / YPbPr /**  15

Mit diesem Anschluss verbinden Sie Geräte mit analogem RGB- oder Component-Ausgang.

Unterstützt Drahtlos-Dongle über interne Stromversorgung von VGA 2.

#### **VGA1-IN / YPbPr** 16

Mit diesem Anschluss verbinden Sie Geräte mit analogem RGB- oder Component-Ausgang.

# <span id="page-11-0"></span>**Fernbedienung**

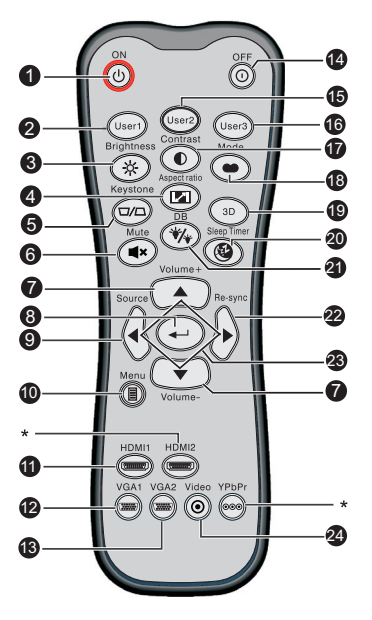

## **Ein**

Schaltet den Projektor ein.

## **Benutzer1**

Benutzerdefinierbare Taste für angepasste Funktionen, inklusive DVI-D/ S-VIDEO/Farbeinstell./Farbtemperatur/Gamma/Testbild/AV Mute. Standard ist Farbeinstell.

## **Helligkeit**

Zeigt die Einstellungsleiste zum Anpassen der Helligkeit an.

## **Bildformat**

Zum Umschalten zwischen den Seitenverhältnissen.

## **Trapezkorrektur (**+/-**)**

Zur manuellen Korrektur verzerrter Bilder, die durch nicht senkrechte Projektion entstehen.

#### **Stumm**

Schaltet den Ton vorübergehend ab.

#### **Lautstärke +/-**

Zum Einstellen der Lautstärke.

#### **Enter**

Zur Bestätigung von Auswahlen.

## **Quelle**

Zum Umschalten zwischen Eingangssignalen.

**Menü** 10

Zum Ein- und Ausblenden des Bildschirmmenüs (OSD).

**1** HDMI1

Zum Umschalten zwischen HDMI- und DVI-D-Signal.

**12** VGA1

Zur Anzeige des Eingangssignals (analoges RGB oder Component) vom Anschluss **VGA1-IN / YPbPr**.

## **VGA2** 13

Zur Anzeige des Eingangssignals (analoges RGB oder Component) vom Anschluss **VGA2-IN / YPbPr**.

## **<sup><sup>1</sup>**</sup> Aus

Zum Ausschalten des Projektors.

## **6** Benutzer2

Benutzerdefinierbare Taste für angepasste Funktionen, inklusive DVI-D/ S-VIDEO/Farbeinstell./Farbtemperatur/Gamma/Testbild/AV Mute. Standard ist Farbtemperatur.

## **Benutzer3** 16

Benutzerdefinierbare Taste für angepasste Funktionen, inklusive DVI-D/ S-VIDEO/Farbeinstell./Farbtemperatur/Gamma/Testbild/AV Mute. Standard ist Gamma.

## **17** Kontrast

Einstellen des Kontrasts.

## **Modus** 18

Zum Umschalten zwischen den Anzeigemodi.

**3D** 19

Zum Ein- und Ausschalten der 3D-Funktion.

## **Schlaftimer** 20

Zum Ein- und Ausschalten des Schlaftimers.

## **DynamicBlack** 21

Zum Ein- und Ausschalten von DynamicBlack.

## **<sup>2</sup>** Neusynchronisierung

Zur automatischen Synchronisierung des Projektors mit der Eingabequelle.

## **Richtungstasten** 23

Mit den vier Richtungstasten wählen Sie Elemente aus und passen Werte an.

## **Video** 24

Zum Umschalten zwischen Video und S-Video.

## **Hinweis**

*(\*) Keine Funktion bei diesem Modell.*

# <span id="page-13-0"></span>**Batterien einlegen**

- 1. Öffnen Sie die Batteriefachabdeckung in der angezeigten Richtung.
- 2. Installieren Sie wie abgebildet Batterien im Batteriefach.

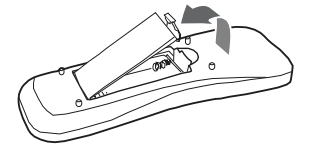

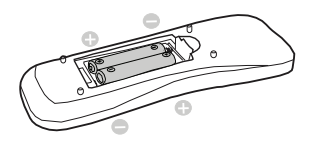

3. Schließen Sie die Batteriefachabdeckung.

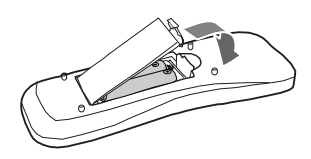

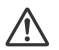

#### **Vorsicht**

 *Verwenden Sie keine anderen als die hier genannten Batterietypen; andernfalls besteht Explosionsgefahr.*

*Entsorgen Sie verbrauchte Batterien gemäß örtlichen Vorschriften.*

*Achten Sie darauf, die Batterie richtig herum einzulegen (Markierungen + und – beachten).*

#### **Hinweis**

- Halten Sie Batterien grundsätzlich von Kindern fern. Wenn Batterien versehentlich *verschluckt werden, besteht Lebensgefahr.*
- Entfernen Sie die Batterien aus der Fernbedienung, wenn Sie diese über einen *längeren Zeitraum nicht benutzen.*
- Entsorgen Sie verbrauchte Batterien nicht mit dem normalen Hausmüll. Halten Sie *sich bei der Entsorgung verbrauchter Batterien an die örtlichen Bestimmungen.*
- *Es besteht Explosionsgefahr, falls Batterien nicht ordnungsgemäß ausgetauscht werden. Ersetzen Sie alle Batterien durch neue Batterien.*
- Batterien gehören nicht in die Nähe von Wärmeguellen und Flüssigkeiten; bewahren *Sie Batterien an einem dunklen, kühlen und trockenen Ort auf.*
- Falls Batterien auslaufen sollten, wischen Sie die Verunreinigung gründlich mit einem *Tuch ab und tauschen defekte Batterien unverzüglich gegen frische Batterien aus. Falls Haut oder Kleidung mit der ausgelaufenen Flüssigkeit in Kontakt geraten sollte, spülen Sie die betroffenen Stellen sofort mit reichlich Wasser.*

# <span id="page-14-0"></span>**Einsatz der Fernbedienung**

Richten Sie die Fernbedienung auf den Fernbedienungssensor, drücken Sie anschließend die gewünschte Taste.

 Projektor von vorne bedienen

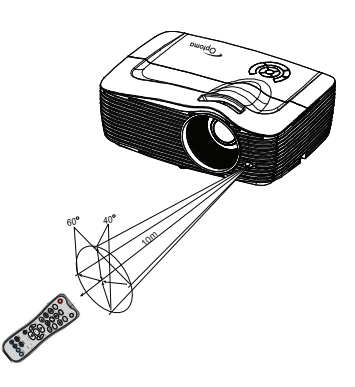

**Projektor von hinten** bedienen

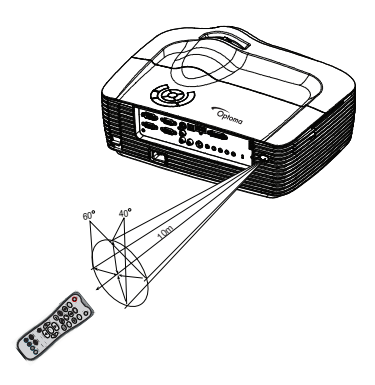

#### **Hinweis**

- Falls Sonnenlicht oder das Licht anderer starker Lichtquellen (wie Neonröhren) auf *den Fernbedienungssensor fällt, kann dies die Funktion der Fernbedienung beeinträchtigen.*
- Benutzen Sie die Fernbedienung am besten nur an Stellen, von denen aus eine *direkte Sichtverbindung zum Fernbedienungssensor möglich ist.*
- *Lassen Sie die Fernbedienung nicht fallen, meiden Sie Erschütterungen.*
- *Halten Sie die Fernbedienung von hohen Temperaturen und Feuchtigkeit fern.*
- Lassen Sie keine Flüssigkeiten an die Fernbedienung gelangen, stellen Sie keine *feuchten Gegenstände darauf ab.*
- *Versuchen Sie nicht, die Fernbedienung zu zerlegen.*

# <span id="page-15-0"></span>**Anschlüsse**

Beachten Sie unbedingt Folgendes, wenn Sie eine Signalquelle an den Projektor anschließen:

- 1. Schalten Sie sämtliche beteiligten Geräte aus, bevor Sie Verbindungen herstellen.
- 2. Nutzen Sie stets die für die jeweilige Signalquelle geeigneten Signalkabel.
- 3. Achten Sie darauf, das die Kabel bis zum Anschlag eingesteckt werden.

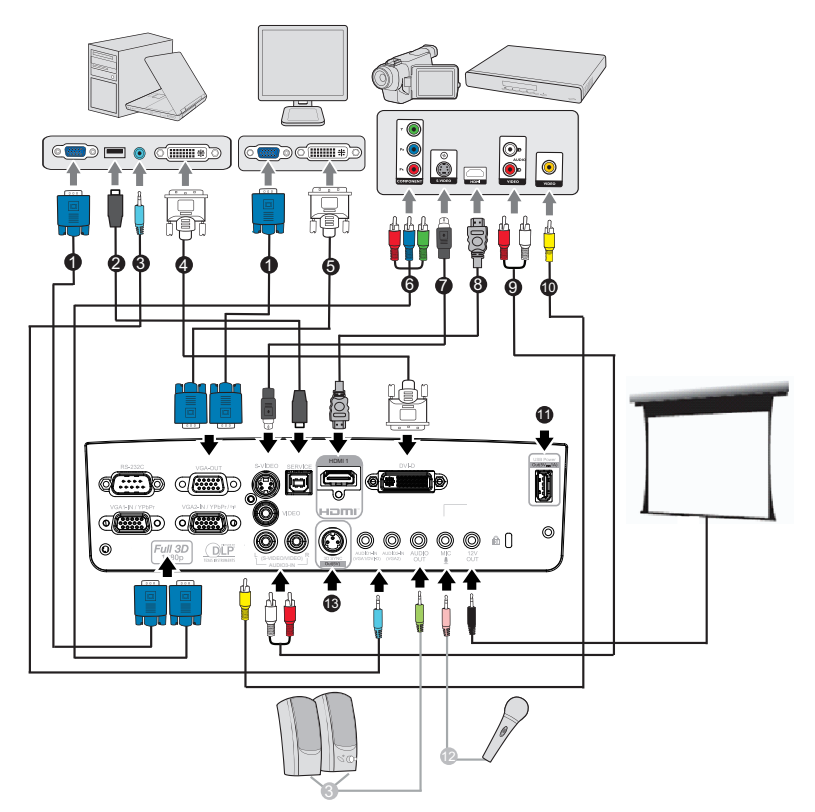

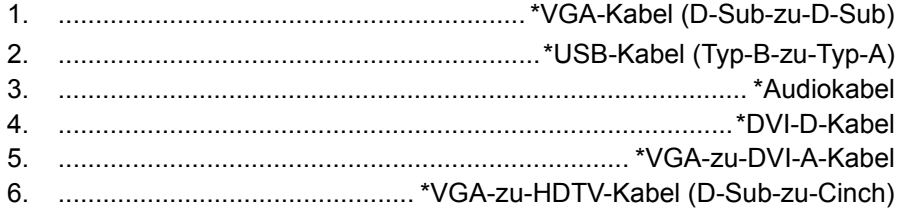

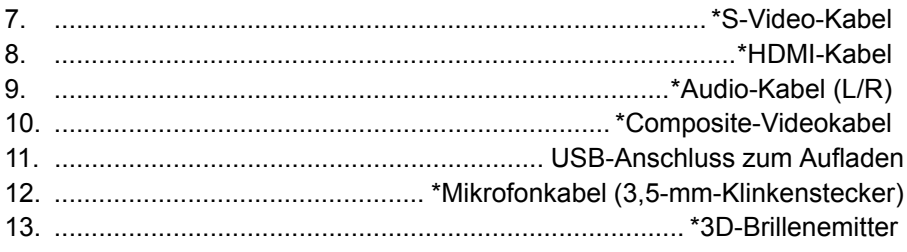

## **Hinweis**

■ Da sich die Anwendung von Land zu Land unterschiedlich gestaltet, wird in *bestimmten Regionen anderes Zubehör mitgeliefert.*

*(\*) Sonderzubehör*

# <span id="page-17-0"></span>**Computer oder Bildschirm anschließen**

# <span id="page-17-1"></span>**Computer anschließen**

Ihr Computer ist mit zwei VGA-Eingängen ausgestattet, an denen Sie sowohl IBM®-kompatible PCs als auch Macintosh®-Computer anschließen können. Sie benötigen einen Mac-Adapter, wenn Sie ältere Macintosh-Computer anschließen möchten.

#### **So schließen Sie den Projektor an einen Notebook- oder Desktop-Computer an:**

- 1. Schließen Sie ein Ende des mitgelieferten VGA-Kabels an den D-Sub-Ausgang des Computers an.
- 2. Verbinden Sie das andere Ende des VGA-Kabels mit dem **VGA1/ YPbPr**- oder **VGA2/YPbPr**-Eingang des Projektors.

### **Wichtig**

■ Bei vielen Notebooks wird der externe Videoausgang beim Anschluss eines *Projektors nicht automatisch aktiviert. Gewöhnlich können Sie den externen Videoausgang mit einer Tastenkombination wie Fn + F3 oder CRT/LCD ein- und ausschalten. Suchen Sie nach einer Funktionstaste an der Notebook-Tastatur, die mit CRT/LCD oder einem Monitorsymbol beschriftet ist. Halten Sie die Fn-Taste gedrückt, drücken Sie zusätzlich die entsprechend gekennzeichnete Funktionstaste. Die richtige Tastenkombination finden Sie gewöhnlich in der Bedienungsanleitung des Notebooks.*

# **Einen Bildschirm anschließen**

Wenn Sie Ihre Präsentation aus der Nähe über einen Bildschirm und gleichzeitig auf der Leinwand betrachten möchten, können Sie den **VGA-OUT**-Signalausgang am Projektor über ein VGA-Kabel anhand der nachstehenden Anweisungen mit einem externen Bildschirm verbinden:

## **So schließen Sie den Projektor an einen Bildschirm an:**

- 1. Verbinden Sie den Projektor wie in Abschnitt "Computer anschließen" [auf Seite 18](#page-17-1) beschrieben mit einem Computer.
- 2. Verwenden Sie ein geeignetes VGA-Kabel (es ist nur ein derartiges Kabel im Lieferumfang enthalten) und verbinden Sie ein Ende mit dem D-Sub-Eingang des Bildschirm.

Falls Ihr Bildschirm mit einem DVI-Eingang ausgestattet ist, können Sie ein VGA-zu-DVI-A-Kabel verwenden und das DVI-Kabel mit dem DVI-Eingang des Bildschirms verbinden.

3. Schließen Sie das andere Kabelende an den **VGA-OUT**-Anschluss des Projektors an.

### **VGA-Ausgang durchschleifen:**

Während des Betriebsmodus:

- 1. Falls von VGA1 projiziert wird, ist die VGA-OUT-Quelle VGA1.
- 2. Falls von VGA2 projiziert wird, ist die VGA-OUT-Quelle VGA2.
- 3. Falls an VGA1 und VGA2 Quellen anliegen, ist VGA-OUT standardmäßig VGA1.
- 4. Falls weder von VGA1 noch von VGA2 projiziert wird, ist VGA-OUT deaktiviert.

Während des Bereitschaftsmodus

- 1. VGA-OUT behält das zuletzt angezeigte VGA-Eingangssignal bei. Standardmäßig ist VGA-OUT VGA1.
- 2. Falls sich der Projektor im Betriebsmodus (Standby) (< 0,5 W) befindet, ist VGA-OUT deaktiviert.

# <span id="page-19-0"></span>**Externe Videoquellen anschließen**

Über die folgenden Ausgänge können Sie Ihren Projektor an unterschiedlichste Videoquellen anschließen:

- **HDMI**
- Component-Video
- S-Video
- Video (Composite)

Sie müssen Ihren Projektor lediglich über eine der obigen

Verbindungsmöglichkeiten an ein externes Gerät anschließen; allerdings bieten die unterschiedlichen Anschlussarten auch unterschiedliche Bildqualitäten. Ihre Wahl dürfte dabei in erster Linie von der Verfügbarkeit passender Anschlüsse sowohl am Projektor als auch am externen Gerät abhängen; schauen Sie sich dazu die nachstehenden Anmerkungen an:

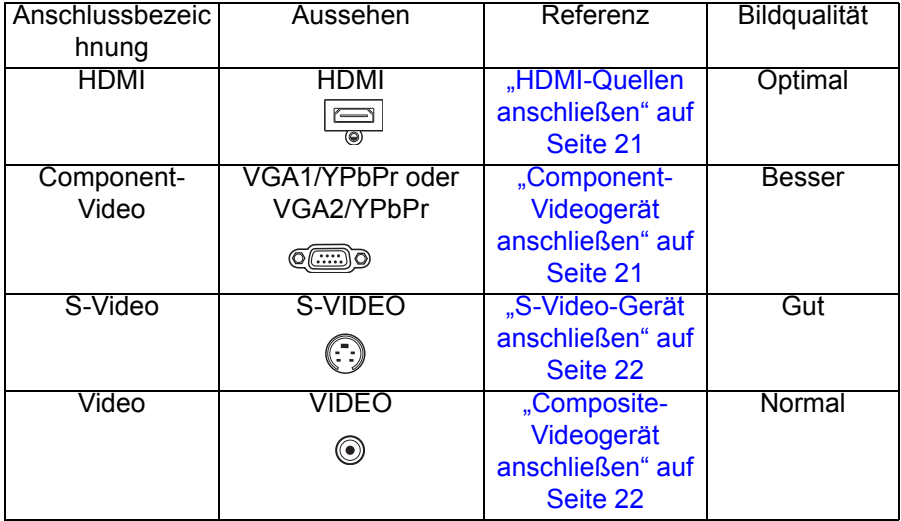

# **HDMI-Quellen anschließen**

Schauen Sie nach, ob ungenutzte HDMI-Ausgänge an Ihrem externen Videogerät zur Verfügung stehen:

- Falls ja, führen Sie einfach die weiteren Schritte aus.
- Falls nicht, müssen Sie sich für eine andere Anschlussmethode entscheiden.

#### **So schließen Sie den Projektor an ein HDMI-Gerät an:**

- 1. Nehmen Sie ein HDMI-Kabel zur Hand, schließen Sie ein Ende des Kabels an den HDMI-Ausgang des externen HDMI-Gerätes an.
- 2. Schließen Sie das andere Kabelende an den HDMI-Anschluss des Projektors an.

# <span id="page-20-0"></span>**Component-Videogerät anschließen**

Schauen Sie nach, ob ungenutzte Component-Videoausgänge an Ihrem externen Videogerät zur Verfügung stehen:

- Falls ia, führen Sie einfach die weiteren Schritte aus.
- Falls nicht, müssen Sie sich für eine andere Anschlussmethode entscheiden.

### **So schließen Sie den Projektor an ein Component-Videogerät an:**

- 1. Nehmen Sie ein VGA-zu-HDTV-Adapterkabel (D-Sub auf Cinch) zur Hand, verbinden Sie das Ende mit den drei Cinchsteckern mit den Component-Videoausgängen des externen Videogerätes. Achten Sie darauf, die unterschiedlich gefärbten Stecker an die richtigen Anschlüsse anzuschließen: Grün an grün, blau an blau, rot an rot.
- 2. Schließen Sie das andere Ende des Kabels (mit D-Sub-Stecker) an den **VGA1/YPbPr**- oder **VGA2/YPbPr**-Anschluss des Projektors an.

#### **Wichtig**

 *Falls das Bild der ausgewählten Videoquelle nach dem Einschalten des Projektors und der Auswahl der richtigen Videoquelle nicht angezeigt werden sollte, überzeugen Sie sich davon, dass das externe Videogerät eingeschaltet ist und richtig funktioniert. Prüfen Sie auch nach, ob die Signalkabel richtig angeschlossen wurden.*

# <span id="page-21-0"></span>**S-Video-Gerät anschließen**

Schauen Sie nach, ob ein ungenutzter S-Video-Ausgang an Ihrem externen Videogerät zur Verfügungt steht:

- Falls ja, führen Sie einfach die weiteren Schritte aus.
- Falls nicht, müssen Sie sich für eine andere Anschlussmethode entscheiden.

#### **So schließen Sie den Projektor an ein S-Video-Gerät an:**

- 1. Nehmen Sie ein Videokabel zur Hand, verbinden Sie das eine Ende mit dem S-Video-Ausgang am externen Videogerät.
- 2. Schließen Sie das andere Ende des S-Video-Kabels an den **S-VIDEO**-Anschluss des Projektors an.

#### **Wichtig**

- Falls das Bild der ausgewählten Videoguelle nach dem Einschalten des Projektors *und der Auswahl der richtigen Videoquelle nicht angezeigt werden sollte, überzeugen Sie sich davon, dass das externe Videogerät eingeschaltet ist und richtig funktioniert. Prüfen Sie auch nach, ob die Signalkabel richtig angeschlossen wurden.*
- Wenn Sie zwischen Projektor und S-Video-Gerät eine Component-Video-Verbindung *über die Component-Video-Anschlüsse hergestellt haben, müssen Sie dieses Gerät nicht zusätzlich über eine S-Video-Verbindung anschließen, da dadurch nur eine unnötige weitere Verbindung mit geringerer Bildqualität entsteht. Details zum Thema finden Sie unter ["Externe Videoquellen anschließen" auf Seite 20.](#page-19-0)*

# <span id="page-21-1"></span>**Composite-Videogerät anschließen**

Schauen Sie nach, ob ungenutzte Composite-Videoausgänge an Ihrem externen Videogerät zur Verfügung stehen:

- Falls ja, führen Sie einfach die weiteren Schritte aus.
- Falls nicht, müssen Sie sich für eine andere Anschlussmethode entscheiden.

#### **So schließen Sie den Projektor an ein Composite-Videogerät an:**

- 1. Nehmen Sie ein Videokabel zur Hand, verbinden Sie das eine Ende mit dem Composite-Videoausgang am externen Videogerät.
- 2. Schließen Sie das andere Ende des Videokabels an den **VIDEO**-Anschluss des Projektors an.

#### **Wichtig**

- Falls das Bild der ausgewählten Videoquelle nach dem Einschalten des Projektors und der Auswahl der richtigen Videoquelle nicht angezeigt werden sollte, überzeugen<br>Sie sich davon, dass das externe Videogerät eingeschaltet ist und richtig funktioniert. *Prüfen Sie auch nach, ob die Signalkabel richtig angeschlossen wurden.*
- Sie müssen den Composite-Videoanschluss nur dann verwenden, wenn keine *Component-Video- oder S-Video-Eingänge zur Verfügung stehen. Details zum Thema finden Sie unter ["Externe Videoquellen anschließen" auf Seite 20.](#page-19-0)*

# <span id="page-22-0"></span>**Betrieb**

# <span id="page-22-1"></span>**Projektor ein- und ausschalten**

# **Projektor einschalten:**

- 1. Schließen Sie das Netzkabel und relevante Peripheriesignalkabel an den Projektor an.
- 2. Drücken Sie zum Einschalten des Projektors  $\psi$ . Der Projektor braucht etwa eine Minute zum Aufwärmen.
- 3. Schalten Sie die externe Signalquelle (z. B. Computer, Notebook, DVD-Player, usw.) ein. Die Signalquelle wird automatisch vom Projektor erkannt.
	- Falls Sie mehrere Quellen gleichzeitig an den Projektor anschließen, wählen Sie das gewünschte Signal mit der **SOURCE**-Taste am Projektor oder **Source** an der Fernbedienung aus. Alternativ können Sie das Signal auch direkt mit den entsprechenden Signaltasten an der Fernbedienung auswählen.

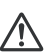

### **Warnung**

*Schauen Sie bei eingeschaltetem Projektor niemals direkt in das Projektionsobjektiv. Ansonsten drohen Augenschädigungen.* ■Am Brennpunkt der Lichtquelle herrscht eine hohe Temperatur. Stellen Sie keine *Gegenstände in die Nähe; es besteht Brandgefahr.*

# **Projektor ausschalten:**

- 1. Drücken Sie zum Ausschalten der Projektorlampe  $\Diamond$ . Sie sehen die Meldung "Ausschalten? POWER erneut drücken" auf der Leinwand.
- 2. Drücken Sie zum Bestätigen von einmal  $\psi$ .
	- Die Lüfter laufen zum Kühlen noch etwas nach.
	- Wenn die Betriebsanzeige-LED rot leuchtet, befindet sich der Projektor im Bereitschaftsmodus.
	- Wenn Sie den Projektor wieder einschalten möchten, müssen Sie zunächst warten, bis der Projektor seinen Kühlungszyklus abgeschlossen hat und sich im Bereitschaftsmodus befindet. Sobald er sich im Bereitschaftsmodus befindet, drücken Sie zum Neustart des Projektors einfach  $\psi$ .
- 3. Ziehen Sie den Netzstecker aus der Steckdose, trennen Sie das Netzkabel vom Projektor.
- 4. Versuchen Sie nicht, den Projektor gleich nach dem Ausschalten wieder einzuschalten.

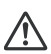

#### **Warnung**

■ Wenn Kurzübersicht eingeschaltet ist, schaltet sich der Projektor sofort wieder ein, *wenn er versehentlich abgeschaltet und innerhalb von 100 Sekunden Kurzübersicht ausgewählt wird.*

*Wenn Kurzübersicht abgeschaltet ist, müssen Sie beim Abschalten des Projektors warten, bis die Kühlung abgeschlossen ist; starten Sie den Projektor dann neu. Es dauert einige Minuten, da der Lüfter weiterhin läuft, bis die interne Temperatur auf einen bestimmten Wert gesenkt ist.* 

# <span id="page-23-0"></span>**Projektionshöhe einstellen**

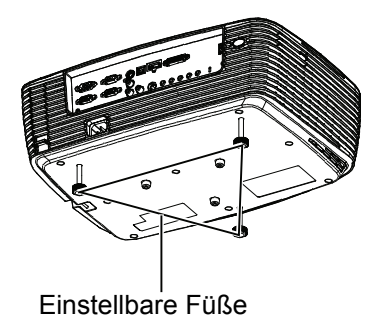

Ihr Projektor ist mit drei Füßen zur Höhenverstellung ausgestattet, mit denen Sie die Projektionshöhe entsprechend anpassen können.

- 1. Drehen Sie zum Erhöhen oder Absenken des Bildes den vorderen höhenverstellbaren Fuß.
- 2. Zur Feinabstimmung der Höhe drehen Sie die hinteren Füße zur Höheneinstellung.

#### **Hinweis**

 *Damit Ihr Projektor nicht beschädigt wird, achten Sie darauf, dass die Füße zur Höhenverstellung wieder komplett eingefahren sind, bevor Sie den Projektor in die Tasche legen.*

# <span id="page-23-1"></span>**Bildgröße (Zoom) und Bildschärfe (Fokus) einstellen**

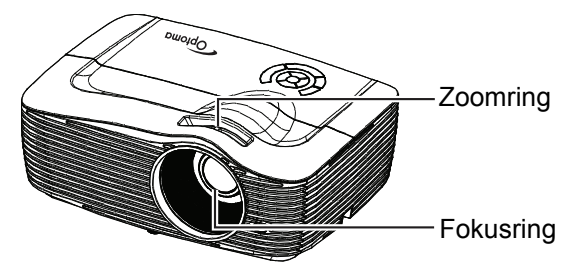

- 1. Durch Drehen des Fokusrings stellen Sie das Bild scharf. Zum Scharfstellen lassen Sie am besten ein Standbild anzeigen.
- 2. Durch Verdrehen des Zoomrings können Sie das Bild vergrößern und verkleinern.

# <span id="page-24-0"></span>**Projizierte Bildgröße einstellen**

Bitte schauen Sie sich die nachstehende Abbildung nebst Tabelle zum Ermitteln von Projektionsflächengröße und Projektionsabstand an.

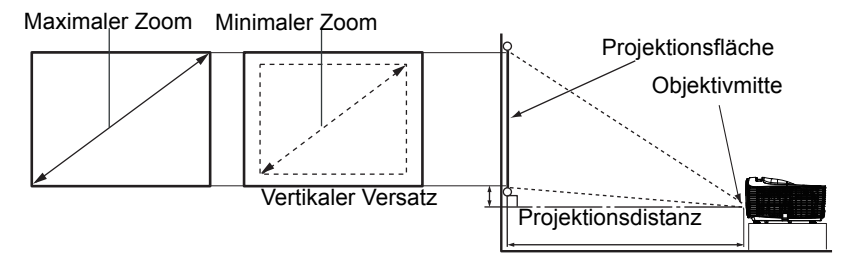

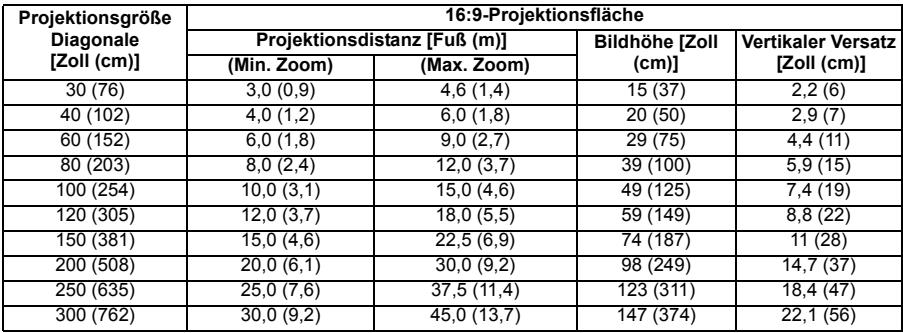

#### **Hinweis**

- *Stellen Sie den Projektor horizontal (nicht hochkant) auf; andernfalls kann es zu Wärmestau und zu Beschädigungen des Projektors kommen.*
- *Halten Sie einen Abstand von mindestens 30 cm zu den Seiten des Projektors ein.*
- *Nutzen Sie den Projektor nicht in rauchiger Umgebung. Rauchpartikel können sich auf empfindlichen Teilen ablagern, den Projektor beschädigen oder seine Leistung schmälern.*
- *Fragen Sie Ihren Händler nach speziellen Montagemöglichkeiten, wie zum Beispiel hängende Montage an der Decke.*

# **Position über die vertikale Objektivversatzfunktion anpassen**

Falls der Projektor nicht direkt vor der Mitte der Projektionsfläche aufgestellt ist, können Sie die vertikale Position des projizierten Bildes anpassen, indem Sie den vertikalen Objektivring innerhalb des Versatzbereichs des Objektivs verschieben.

Die Anzeigeposition kann um bis zu 17% nach oben versetzt werden. (Wenn Sie den vertikalen Objektivversatzring nach rechts (links) drehen, bewegt sich die Anzeige nach oben (unten)).

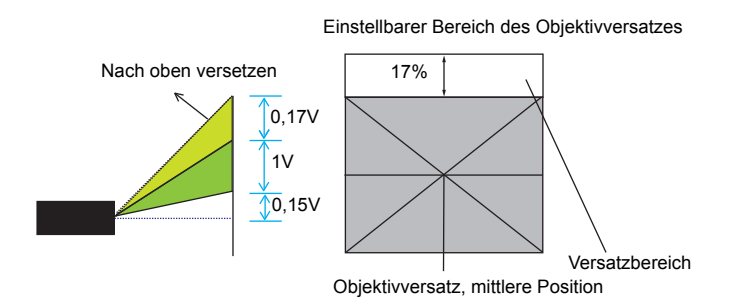

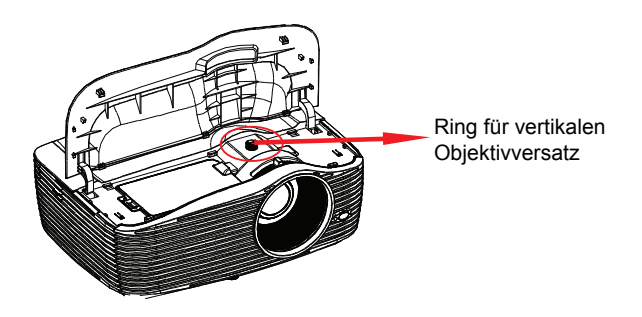

## **Achtung**

**Bitte beachten Sie beim Einsatz des Projektors Folgendes.**

- *Berühren Sie das Objektiv nicht, während es sich bewegt; andernfalls können Sie sich an den Fingern verletzen.*
- *Lassen Sie Kinder niemals das Objektiv berühren.*

# <span id="page-26-0"></span>**Menübedienung**

Ihr Projektor ist mit einem mehrsprachigen Bildschirmmenü (OSD) ausgestattet, über das Sie diverse Anpassungen vornehmen und eine Vielzahl von Einstellungen ändern können.

# **Bedienung**

- 1. Drücken Sie zum Öffnen des OSD-Menüs "Menu" an der Fernbedienung oder am Bedienfeld.
- 2. Bei angezeigtem OSD können Sie mit  $\triangleleft / \triangleright$  beliebige Optionen im Hauptmenü auswählen. Während Sie eine Auswahl auf einer bestimmten Seite treffen, rufen Sie mit  $\blacktriangledown$  oder "Enter" das Untermenü auf.
- 3. Wählen Sie mit ▲/▼ die gewünschte Option, drücken Sie zum Aufrufen des Einzeloptionsmenüs  $\blacktriangleleft / \blacktriangleright$  / Enter".
- 4. Passen Sie den Wert mit </>
an. Bestätigen Sie die Auswahl mit "Enter".
- 5. Wählen sie die nächste Option im Untermenü, die angepasst werden soll; stellen Sie sie wie oben beschrieben ein.
- 6. Kehren Sie mit der "Menu"-Taste zum Untermenü zurück.
- 7. Durch erneutes Drücken der "Menu"-Taste verlassen Sie das Menü. Des OSD-Menü wird geschlossen, geänderte Einstellungen werden automatisch gespeichert.

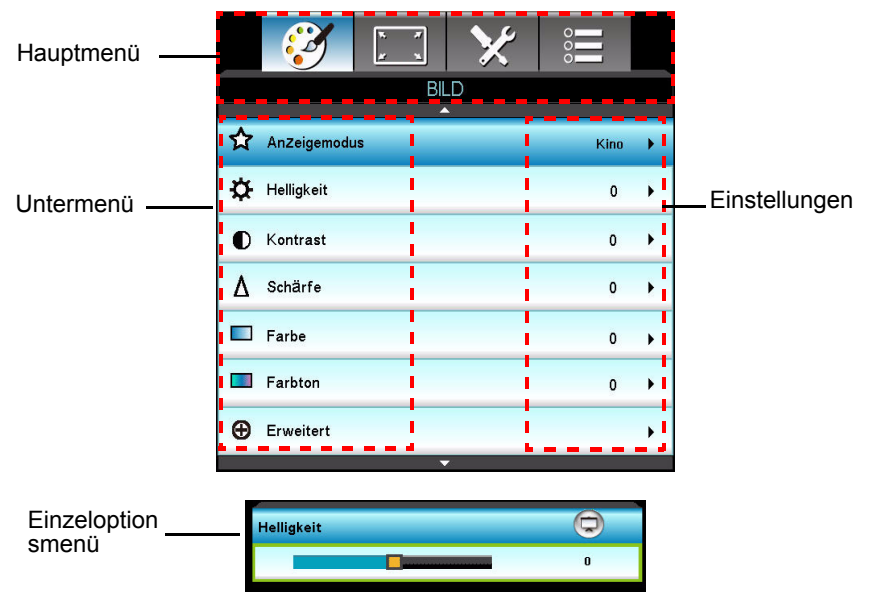

# **Menübaum**

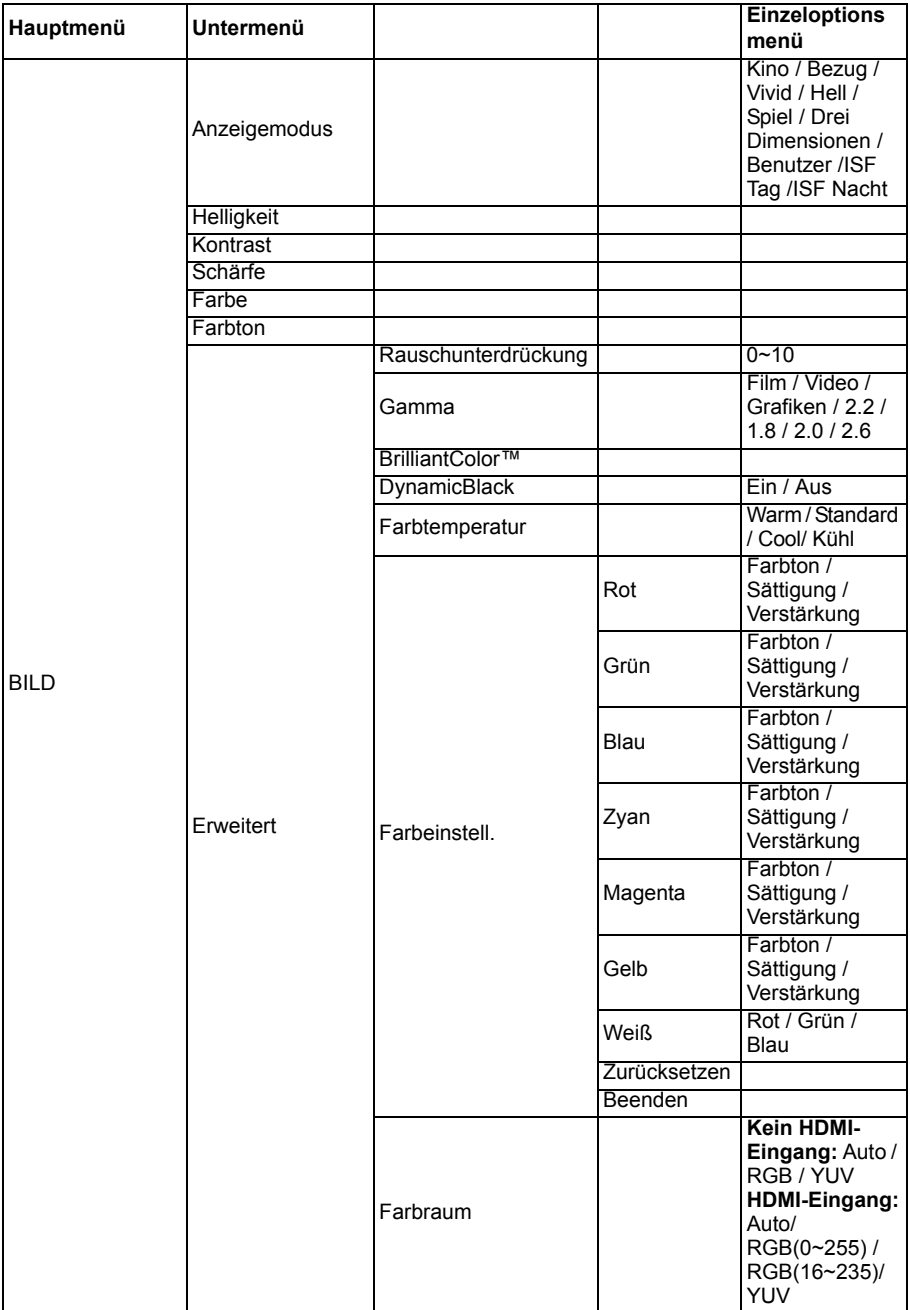

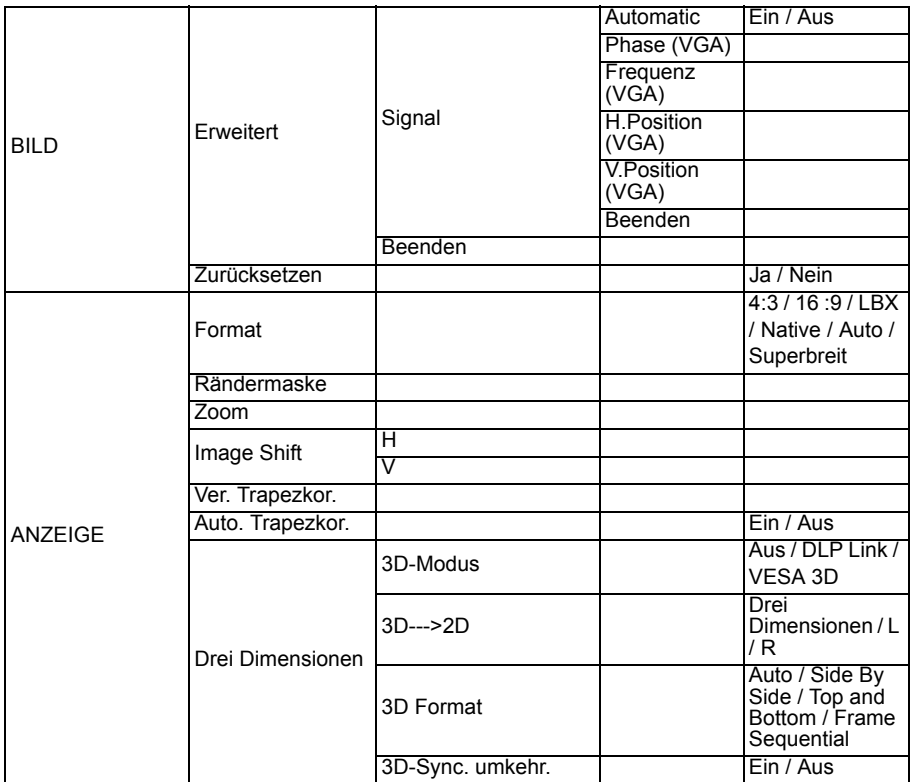

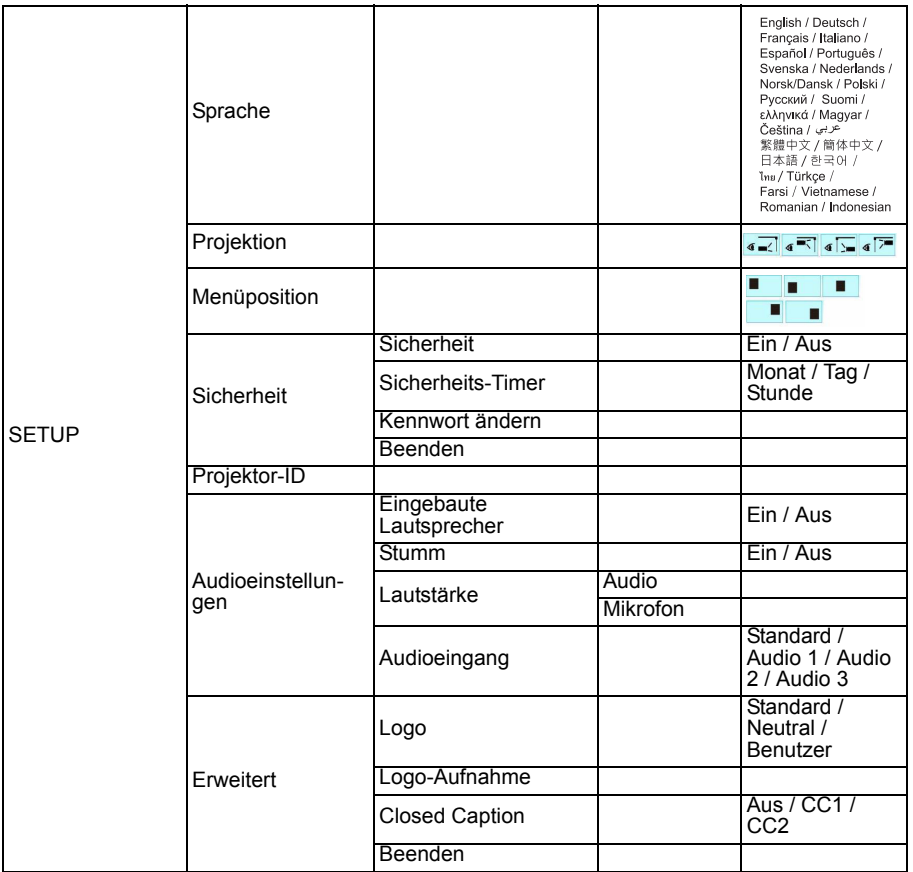

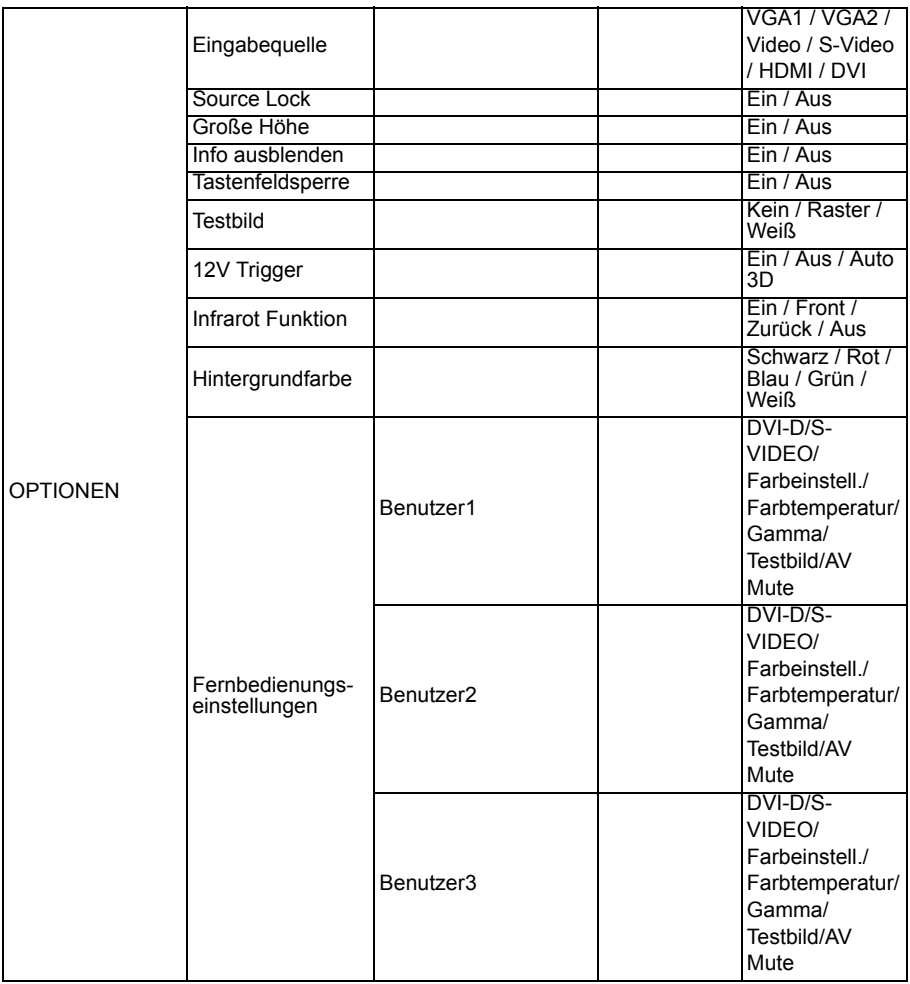

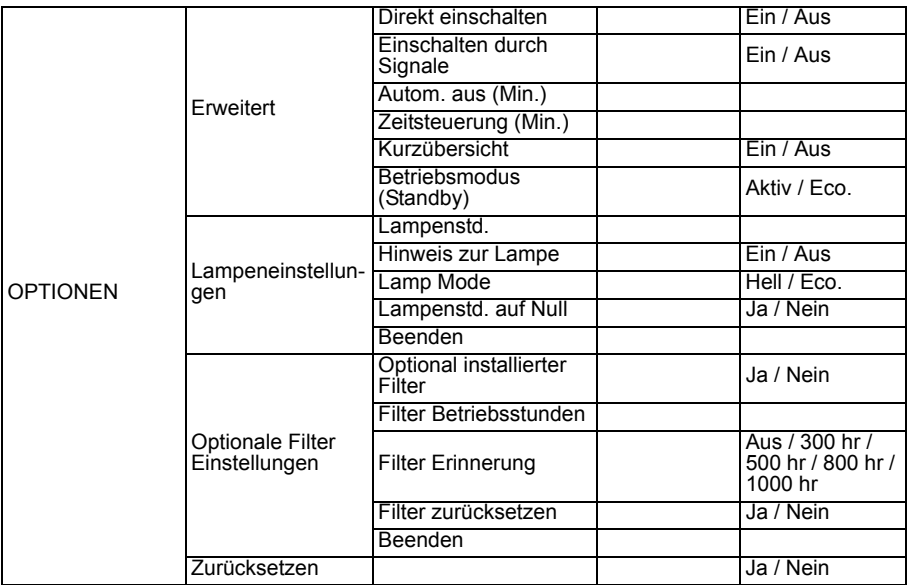

# **BILD**

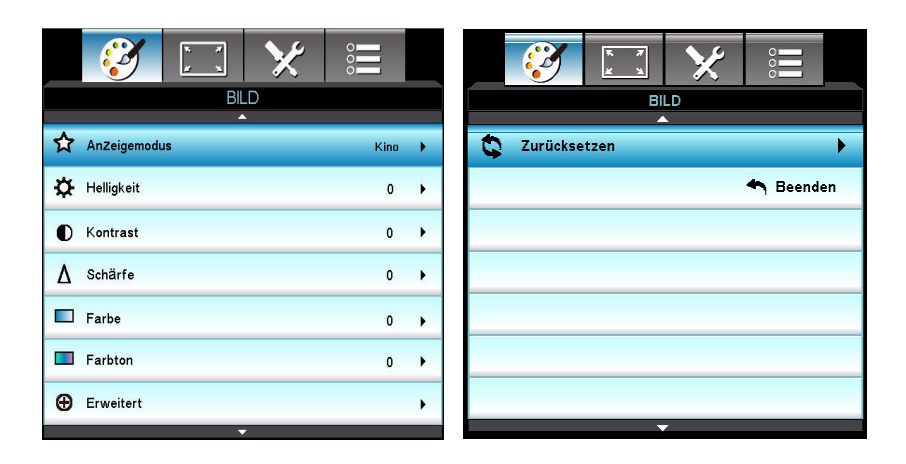

## **Anzeigemodus**

Sie können aus verschiedenen Werksvorgaben für unterschiedliches Bildmaterial auswählen.

- Kino: Für Heimkinoeffekt.
- Bezug: Dieser Modus soll das Bild möglichst so wiedergeben, wie vom Regisseur beabsichtigt. Farb-, Farbtemperatur-, Helligkeits-, Kontrastund Gamma-Einstellungen allesamt auf Standardreferenzstufen festgelegt.
- Vivid: Optimiert zur Anzeige auffallend farbenfroher Bilder.
- Hell: Maximale Helligkeit bei PC-Eingabe.
- Spiel: Für Spielinhalte.
- Drei Dimensionen: Empfohlene Einstellung bei aktiviertem 3D-Modus. Jegliche weiteren Anpassungen des 3D durch den Benutzer werden zur künftigen Nutzung in diesem Modus gespeichert.
- Benutzer: Benutzereinstellungen.
- ISF Tag: Optimiert das Bild mit ISF Tag-Modus auf perfekte Kalibrierung und hohe Bildqualität.
- ISF Nacht: Optimiert das Bild mit ISF Nacht-Modus auf perfekte Kalibrierung und hohe Bildqualität.

## **Helligkeit**

Zum Erhöhen oder Vermindern der Bildhelligkeit.

# **Kontrast**

Zum Anpassen des Kontrastes zwischen hellen und dunklen Bildbereichen.

# **Schärfe**

Zur Anpassung der Bildschärfe.

# **Farbe**

Zum Anpassen der Farbintensität des Videobildes – von Schwarzweiß bis zur vollen Farbsättigung.

# **Farbton**

Lässt das Bild rötlicher oder grünlicher erscheinen.

### **Hinweis**

■ "Farbe"- und "Farbton"-Funktionen werden nur im Videomodus unterstützt.

## **Erweitert**

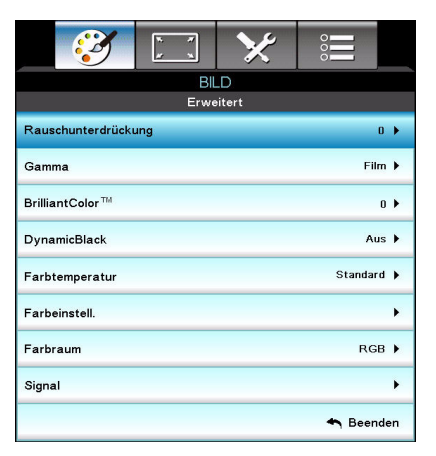

## **Rauschunterdrückung**

Die Rauschunterdrückung reduziert den Anzahl von Interlacing-Signalen mit sichtbarem Rauschen.

## **Gamma**

Dies ermöglicht ihnen die Auswahl einer Degamma-Tabelle, die zur Erzielung optimaler Bildqualität für den Eingang fein eingestellt wurde.

- Film: Zum Einsatz im Heimkino.
- Video: Für Video- oder TV-Quellen
- Grafiken: Für Bildquellen.
- 2.2/1.8/2.0/2.6: Für PC-/Videoquellen.

#### **BrilliantColor™**

Dieses einstellbare Element nutzt einen neuen Farbverarbeitungsalgorithmus und Systemoptimierungen zur Ermöglichung höherer Helligkeit, während es Bilder mit lebensechteren, lebendigeren Farben versorgt. Sie können das Element auf "1" bis "10" einstellen. Je höher die Einstellung, desto stärker wird das Bild betont. Je geringer die Einstellung, desto weicher und natürlicher erscheint das Bild.

### **DynamicBlack**

DynamicBlack ermöglicht dem Projektor die automatische Optimierung der Anzeigehelligkeit bei dunklen/hellen Filmszenen zur Darstellung unglaublicher Details.

#### **Farbtemperatur**

Bei Einstellung auf eine kalte Temperatur wirkt das Bild bläulicher. (Kaltes Bild)

Bei Einstellung auf eine mittlere Temperatur behält der Weißanteil seine normale Färbung bei.

Bei Einstellung auf eine warme Temperatur wirkt das Bild rötlicher. (Warmes Bild)

#### **Farbeinstell.**

Drücken Sie zum Aufrufen des nächsten Menüs </a> / Enter"; wählen Sie dann mit ▲/  $\blacktriangledown$ / < / b die Farbe. Drücken Sie zum Abschließen der Auswahl "Enter".

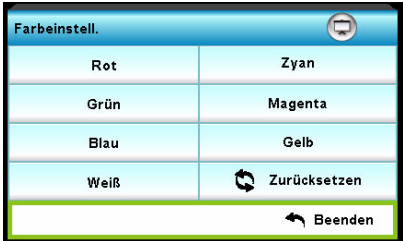

- Rot/Grün/Blau/Zyan/Magenta/Gelb/Weiß: Schalten Sie mit A/ zwischen Farbton/Sättigung/Verstärkung um, drücken Sie dann zum Anpassen des Wertes  $\blacktriangleleft / \blacktriangleright$ .
- Zurücksetzen: Wählen Sie zum Rücksetzen der Farbeinstellungen auf die werkseitigen Standardeinstellungen "Ja".

#### **Farbraum**

Wählen Sie einen geeigneten Farbmatrixtyp aus Auto, RGB, RGB (0~255)(\*) und RGB (16~235) YUV(\*).

#### **Hinweis**

*(\*) nur bei HDMI.*

## **Signal**

- Automatic: Wählt das Signal automatisch. Wenn Sie diese Funktion nutzen, werden die Elemente Phase und Frequenz ausgegraut; falls das Signal nicht automatisch erkannt wird, erscheinen die Elemente Phase und Frequenz und der Benutzer kann sie manuell einstellen und anschließend für die nächste Ab- und Einschaltung des Projektors speichern.
- Phase: Synchronisiert die Signaltaktung der Anzeige mit der Grafikkarte. Falls das Bild instabil erscheint oder flimmert, können Sie es mit dieser Funktion korrigieren.
- Frequenz: Ändert die Anzeigedatenfrequenz entsprechend der Frequenz Ihrer Computergrafikkarte. Verwenden Sie diese Funktion nur, wenn das Bild vertikal flimmert.
- H.Position: Verschiebt das Bild innerhalb des Projektionsbereichs nach links oder rechts.
- V.Position: Verschiebt das Bild innerhalb des Projektionsbereichs nach oben oder unten.

# **Zurücksetzen**

Setzt die Anzeigeparameter im BILD-Menü auf die werkseitigen Standardeinstellungen zurück.

# **ANZEIGE**

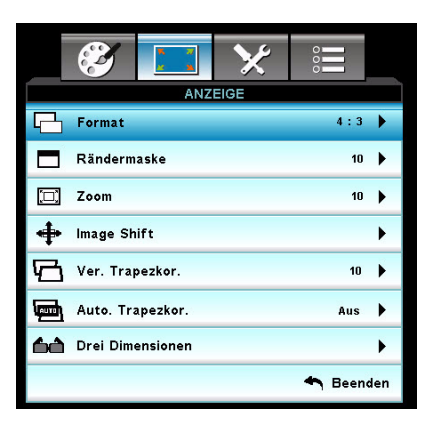

## **Format**

Mit dieser Funktion wählen Sie das gewünschte Bildformat.

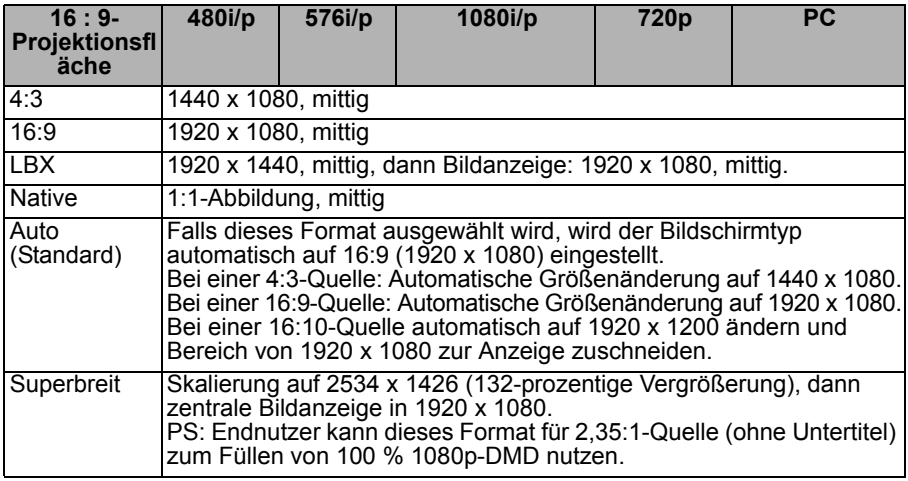

## **Rändermaske**

Die Rändermaske-Funktion entfernt das Rauschen in einem Videobild. Führen Sie einen Bild-Overscan aus; dadurch wird das Videoenkodierungsrauschen am Rand der Videoquelle entfernt.

#### **Hinweis**

- *Jeder Eingang/Ausgang hat eine andere "Rändermaske".*
- "Rändermaske" und "Zoom" funktionieren nicht gleichzeitig.

# **Zoom**

Zur digitalen Vergrößerung oder Verkleinerung des Bildes.

# **Image Shift**

Zur horizontalen oder vertikalen Verschiebung des projizierten Bildes.

# **Ver. Trapezkor.**

Zum Anpassen der vertikalen Bildverzerrung. Falls das Bild trapezförmig aussieht, kann diese Option dabei helfen, es rechteckig erscheinen zu lassen.

## **Hinweis**

- *Die Trapezkorrektur kann sich auf die komplette Präsentation des OSD-Menüs auswirken.*
- Bei Anpassung von Ver. Trapezkor. wird Auto. Trapezkor. automatisch deaktiviert *("Aus").*

# **Auto. Trapezkor.**

Zur automatischen Korrektur verzerrter Bilder, die durch nicht senkrechte Projektion entstehen.

# **Drei Dimensionen**

## **3D-Modus**

- Aus: Wählen Sie zum Abschalten des 3D-Modus "Aus".
- DLP Link: Wählen Sie zur Nutzung optimierter Einstellungen für DLP Link-3D-Brillen "DLP Link".
- VESA 3D: Wählen Sie zur Nutzung optimierter Einstellungen für VESA-3D-Brillen "VESA 3D".

## **3D--->2D**

- Drei Dimensionen: Wählen Sie das 3D Format.
- L: Zur Auswahl der Daten zum linken Auge.
- R: Zur Auswahl der Daten zum rechten Auge.

## **3D Format**

- Side By Side: Verwenden Sie diesen Modus bei 3D-Inhalten im "Side-By-Side"-Format.
- Top and Bottom: Verwenden Sie diesen Modus bei 3D-Inhalten im "Top and Bottom"-Format.
- Frame Sequential: Verwenden Sie diesen Modus bei 3D-Inhalten im "Frame Sequential"-Format.

## **3D-Sync. umkehr.**

- Mit "Ein" kehren Sie die linken und rechten Bildinhalte um.
- Mit "Aus" erscheinen die Standardbildinhalte.

# **SETUP**

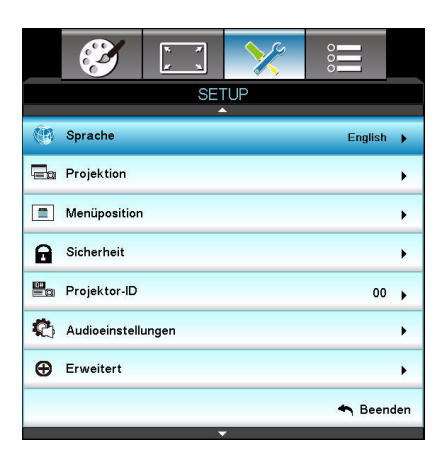

# **Sprache**

Zur Auswahl der Sprache, in der die OSD-Menüs angezeigt werden. Rufen Sie mit  $\blacktriangleleft$  / $\blacktriangleright$  / Enter" das Untermenü auf, wählen Sie mit  $\blacktriangleleft$  / $\blacktriangleright$ / $\blacktriangleleft$  / $\blacktriangleright$  Ihre bevorzugte Sprache. Drücken Sie zum Abschließen der Auswahl "Enter".

## **Projektion**

Zum Anpassen des Bildes an die Aufstellungsart des Projektors: Aufrecht oder kopfüber, vor oder hinter der Projektionsfläche. Das Bild wird dabei entsprechend gedreht oder gespiegelt.

## **Menüposition**

Zur Auswahl der Menüposition auf dem Bildschirm.

# **Sicherheit**

#### **Sicherheit**

- Ein: Wählen Sie "Ein", wenn beim Einschalten des Projektors eine Sicherheitsverifizierung erfolgen soll.
- Aus: Wählen Sie "Aus", wenn der Projektor ohne Kennwortabfrage eingeschaltet werden können soll.

#### **Sicherheits-Timer**

Mit dieser Funktion können Sie festlegen, wie lange (Monat/Tag/Stunde) der Projektor genutzt werden kann. Sobald die Zeit abgelaufen ist, müssen Sie Ihr Kennwort erneut eingeben.

## **Kennwort ändern**

- **Erstmalig:**
- 1. Drücken Sie zum Festlegen des Kennwortes "Enter".
- 2. Das Kennwort muss 4-stellig sein.
- 3. Verwenden Sie zur Eingabe Ihres neuen Kennwortes die Zifferntasten an der Fernbedienung; drücken Sie zum Bestätigen Ihres Kennwortes "Enter".
- Kennwort ändern:
- 1. Drücken Sie zur Eingabe des alten Kennwortes "Enter".

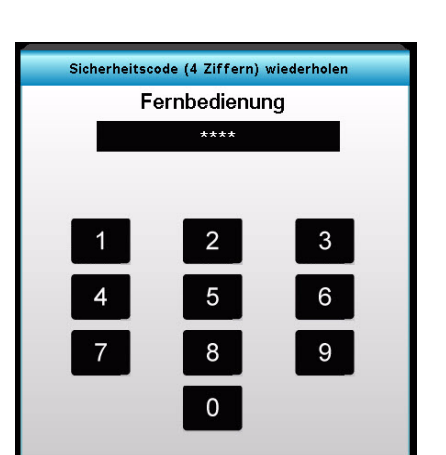

- 2. Wählen Sie mit den Pfeiltasten das aktuelle Kennwort, drücken Sie zum Bestätigen "Enter".
- 3. Geben Sie über die Pfeiltasten an der Fernbedienung das neue Kennwort (4-stellig) ein, drücken Sie zum Bestätigen "Enter".
- 4. Geben Sie das neue Kennwort noch einmal ein, drücken Sie zur Bestätigung "Enter".
	- Falls das Kennwort dreimal falsch eingegeben wird, schaltet sich der Projektor automatisch aus.
	- Sollten Sie Ihr Kennwort vergessen haben, wenden Sie sich bitte an Ihren örtlichen Kundendienst.

#### **Hinweis**

■ Das Standardkennwort lautet "1234" (erste Eingabe).

## **Projektor-ID**

Die ID-Definition kann per Menü festgelegt werden (Bereich 0 – 99); dies ermöglicht die Benutzersteuerung eines einzelnen Projektors per RS232.

# **Audioeinstellungen**

## **Eingebaute Lautsprecher**

Verwenden Sie den Eingebaute Lautsprecher des Projektors.

## **Stumm**

Schaltet den Ton vorübergehend ab.

## **Lautstärke**

Passen Sie die Lautstärke der Audio- oder Mikrofoneingangsquelle an.

## **Audioeingang**

Zur Auswahl der Audioeingangsquellen.

# **Erweitert**

### **Logo**

Mit dieser Funktion legen Sie die gewünschte Startanzeige fest. Falls Änderungen vorgenommen werden, werden diese beim nächsten Einschalten des Projektors wirksam.

- Standard: Die Standardstartanzeige.
- Neutral: Neutrale Startanzeige.
- Benutzer: Das von Ihnen erfasste Bild finden Sie unter "Benutzer".

### **Logo-Aufnahme**

Zeichnet das derzeit projizierte Bild zur Verwendung als Startbild auf.

### **Closed Caption**

Mit dieser Funktion legen Sie die gewünschte Startanzeige fest. Falls Änderungen vorgenommen werden, werden diese beim nächsten Einschalten des Projektors wirksam.

- Aus: Wählen Sie zum Abschalten der geschlossenen Closed Caption "Aus".
- CC1:CC1-Sprache: Amerikanisches Englisch.
- CC2:CC2-Sprache (je nach Fernsehkanal): Spanisch, Französisch, Portugiesisch, Deutsch, Dänisch.

# **OPTIONEN**

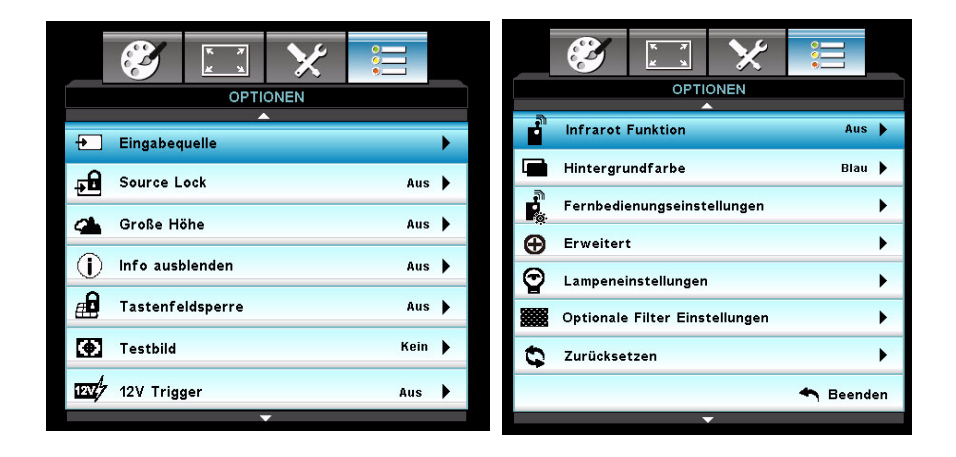

## **Eingabequelle**

Mit dieser Option können Sie Eingangsquellen de-/aktivieren. Rufen Sie mit / /"Enter" das Untermenü auf; wählen Sie die erforderlichen Quellen. Drücken Sie zum Abschließen der Auswahl "Enter". Der Projektor sucht nicht nach Quellen, die nicht ausgewählt sind.

## **Source Lock**

- Ein: Der Projektor prüft nur die aktuellen Quelle.
- Aus: Der Projektor tastet andere Signalquellen ab, wenn das aktuelle Eingangssignal verloren geht.

## **Große Höhe**

Wenn "Ein" ausgewählt ist, drehen die Lüfter schneller. Diese Funktion ist in hoch gelegenen Regionen praktisch, in denen die Luft dünn ist.

## **Info ausblenden**

- Ein: Wählen Sie zum Ausblenden von Informationen "Ein".
- Aus: Wählen Sie zum Anzeigen der "Suchen"-Meldung "Aus".

# **Tastenfeldsperre**

Wenn die Tastenfeldsperre aktiviert ist ("Ein"), kann der Projektor nicht über das Bedienfeld, wohl aber über die Fernbedienung gesteuert werden. Durch Auswahl von "Aus" können Sie das Bedienfeld wieder nutzen.

#### **Hinweis**

■ Halten Sie zum Abschalten der Tastenfeldsperre die "Enter"-Taste an der Oberseite *des Projektors 5 Sekunden gedrückt.*

# **Testbild**

Zeigt ein Testbild. Es stehen Raster, Weiß und Kein zur Auswahl.

# **12V Trigger**

Wählen Sie zum Einstellen von 12V Trigger Ein/Aus oder Auto 3D.

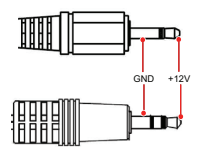

#### **Hinweis**

*12-V-Auslöserelais-A-Anschluss unterstützt 12 V, 250 mA. 3,5-mm-Miniklinke.*

## **Infrarot Funktion**

Wählen Sie zwischen Ein / Front / Zurück und Aus, wählen Sie dann zur Übernahme der Auswahl "Ja".

## **Hintergrundfarbe**

Mit dieser Funktion zeigen Sie ein schwarzes, rotes, blaues, grünes oder weißes Bild ("Schwarz", "Rot", "Blau", "Grün" oder "Weiß") an, wenn kein Signal verfügbar ist.

## **Fernbedienungseinstellungen**

Erlaubt dem Benutzer, eine Schnelltaste auf der Fernbedienung festzulegen; das Funktionselement wird im OSD-Menü gewählt.

# **Erweitert**

## **Direkt einschalten**

Wählen Sie zum Aktivieren der Direkteinschaltung "Ein". Der Projektor schaltet sich automatisch ein, sobald er mit Strom versorgt wird, ohne dass Sie die "  $\upphi$  "-Taste am Bedienfeld des Projektors oder an der Fernbedienung drücken müssen.

### **Einschalten durch Signale**

Falls Einschalten durch Signale aktiviert ist, schaltet sich der Projektor automatisch ein, sobald ein VGA-Signal erkannt wird.

#### **Autom. aus (Min.)**

Zum Festlegen des Countdowns. Der Countdown-Timer läuft, sobald kein Signal mehr am Projektor anliegt. Nach Ablauf des Countdowns schaltet sich der Projektor automatisch ab.

#### **Zeitsteuerung (Min.)**

Zum Festlegen des Countdowns. Der Countdown-Timer startet unabhängig davon, ob ein Signal am Projektor anliegt oder nicht. Nach Ablauf des Countdowns schaltet sich der Projektor automatisch ab.

#### **Kurzübersicht**

Falls der Projektor versehentlich abgeschaltet wird, ermöglicht diese Funktion die sofortige Wiedereinschaltung innerhalb von 100 Sekunden.

#### **Betriebsmodus (Standby)**

Legen Sie fest, ob die **VGA-OUT**-Funktion verfügbar sein soll, wenn sich der Projektor im Bereitschaftsmodus (abgeschaltet, aber an Stromversorgung angeschlossen) befindet.

- Eco.: **VGA-OUT** und **AUDIO-OUT**-Funktion sind nicht verfügbar, wenn sich der Projektor im Bereitschaftsmodus befindet.
- Aktiv: **VGA-OUT** und **AUDIO-OUT**-Funktion sind verfügbar, wenn sich der Projektor im Bereitschaftsmodus befindet.

#### **Hinweis**

■ Wenn Betriebsmodus (Standby) auf Eco (<0,5 W) eingestellt ist, werden VGA-*Ausgang, Einschalten durch Signale und Audio-Durchschleifen deaktiviert, wenn sich der Projektor im Bereitschaftsmodus befindet.*

## **Lampeneinstellungen**

#### **Lampenstd.**

Zeigt die Projektionszeit.

#### **Hinweis zur Lampe**

Wähle Sie diese Funktion zum Ein-/Ausblenden der Warnmeldung zum Auswechseln der Lampe.

#### **Lamp Mode**

- Hell: Wählen Sie zum Erhöhen der Helligkeit "Hell".
- Eco.: Wählen Sie zum Abdunkeln der Projektorlampe "Eco."; dies verringert den Stromverbrauch und verlängert die Lampenlebenszeit.

#### **Lampenstd. auf Null**

Setzen Sie die Lampenbetriebszeit nach Auswechseln der Lampe zurück.

# **Optionale Filter Einstellungen**

#### **Optional installierter Filter**

Wählen Sie "Ja", falls ein optionaler Staubfilter installiert ist.

#### **Filter Betriebsstunden**

Zeigt die Einsatzdauer des Staubfilters in Stunden.

#### **Filter Erinnerung**

Legt einen Hinweis zum Filteraustausch nach Ablauf des Timers fest.

#### **Filter zurücksetzen**

Setzen Sie den Zähler der Einsatzdauer des Staubfilters nach Austausch des Staubfilters zurück.

## **Zurücksetzen**

Wählen Sie zum Zurücksetzen der Anzeigeparameter in allen Menüs auf die werkseitigen Standardeinstellungen "Ja".

# <span id="page-45-0"></span>**Anhang**

# <span id="page-45-1"></span>**Staubfilter ersetzen**

Achten Sie darauf, die Schritte zum Ersetzen des Staubfilters zu befolgen.

- **Der Staubfilter sollte regelmäßig gereinigt oder ersetzt werden (idealerweise alle 500 Betriebsstunden bzw. 3 Monate). Falls Sie auf die regelmäßige Reinigung verzichten, kann sich Staub ansammeln und eine wirksame Belüftung des Projektors verhindern. Dies kann zu Überhitzung und zu Beschädigungen des Projektors führen. Falls der Projektor in einer staubigen Umgebung eingesetzt wird, sollte der Staubfilter häufiger gereinigt oder ersetzt werden.**
- 1. Entfernen Sie den Staubfilter an der Rückseite des Projektors, indem Sie ihn wie abgebildet herausziehen.

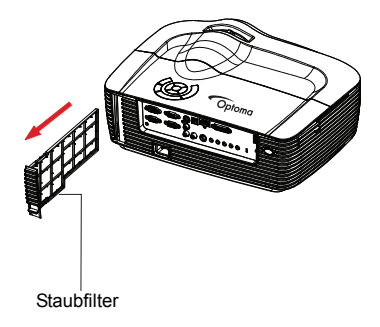

- 2. Reinigen Sie den Staubfilter.
	- Zum Entfernen von Staub und anderen Partikeln können Sie einen kleinen Staubsauger zur Reinigung von Computern und anderen Bürogeräten einsetzen.
	- Ein beschädigter Staubfilter muss ersetzt werden.
- **3. Schalten Sie den Projektor ein, drücken Sie dann die "Menu"-Taste, rufen Sie OPTIONEN > Optionale Filter Einstellungen > Optional installierter Filter auf und**  wählen Sie "Ja".
- 4. Schalten Sie den Projektor ein, drücken Sie die "Menu"-Taste, wählen Sie OPTIONEN > Optionale Filter Einstellungen > Optional installierter Filter und anschließend "Nein", wenn Sie den Staubfilter entfernen und nicht wieder einsetzen.

# <span id="page-46-0"></span>**Lampe austauschen**

Im Laufe der Zeit nimmt die Helligkeit der Projektorlampe mehr und mehr ab, ein Ausfall der Lampe wird immer wahrscheinlicher. Wir empfehlen den Austausch der Lampe, sobald eine entsprechende Warnmeldung angezeigt wird. Versuchen Sie nicht, die Lampe selbst auszutauschen. Lassen Sie den Austausch von einer qualifizierten Fachkraft durchführen.

#### **Hinweis**

- Nach dem Abschalten des Projektors bleibt die Lampe noch eine Weile extrem heiß. *Eine Berührung kann zu Verbrennungen führen. Lassen Sie die Lampe vor dem Austauschen mindestens 45 Minuten lang abkühlen.*
- *Berühren Sie niemals das Glas der Lampe. Bei unsachgerechter Behandlung (dazu zählen auch Berührungen der Glasteile) kann die Lampe explodieren.*
- *Die mögliche Betriebsdauer der Lampe hängt von der Lampe selbst und den jeweiligen Einsatzbedingungen ab. Eine feste Betriebsdauer pro Lampe kann nicht garantiert werden. Bestimmte Lampen können schneller ausfallen oder in ihrer Helligkeit nachlassen als vergleichbare Lampen.*
- *In bestimmten Fällen können Lampen explodieren: Wenn sie Vibrationen oder Stößen ausgesetzt werden oder wenn sich die Betriebsdauer der Lampe ihrem Ende zuneigt. Die Wahrscheinlichkeit einer Explosion hängt von den Umgebungsbedingungen und weiteren Umständen des Einsatzes von Projektor und Lampe ab.*
- Tragen Sie beim Ein- und Ausbauen der Lampe grundsätzlich Schutzhandschuhe und *eine Schutzbrille.*
- Schnelles Aus- und Wiedereinschalten beschädigt die Lampe und verkürzt ihre *Betriebsdauer. Warten Sie nach dem Abschalten des Projektors immer mindestens 5 Minuten ab, bevor Sie das Gerät wieder einschalten.*
- Achten Sie darauf, dass im Betrieb keine brennbaren Gegenstände wie Papier oder *Stoffe in die Nähe der Lampe geraten.*
- Nutzen Sie das Gerät nicht an Stellen, an denen sich leicht entzündliche Substanzen *(wie Benzin, Verdünner, usw.) befinden.*
- Sorgen Sie stets für eine gute Belüftung des Raums, in dem Sie das Gerät einsetzen. *Bei der Projektion kann Ozon entstehen – beim Einatmen kann dies zu Kopfschmerzen, Übelkeit, Schwindel und weiteren gesundheitlichen Beeinträchtigungen führen.*
- *Die Lampe enthält Quecksilber. Falls die Lampe bricht, kann Quecksilber aus der Lampe in die Umgebung gelangen. Falls die Lampe im Betrieb bersten sollte, verlassen Sie sofort den Raum und lüften den Raum anschließend mindestens 30 Minuten lang gut durch, damit kein Quecksilber eingeatmet wird. Andernfalls kann es zu gesundheitlichen Schädigungen kommen.*
- 1. Schalten Sie den Projektor aus.
- 2. Trennen Sie das Netzkabel.
- 3. Öffnen Sie den obere Abdeckung, indem Sie sie nach vorne schieben; heben Sie die obere Abdeckung ab. 1
- 4. Entfernen Sie die Schraube der Lampenfachabdeckung, öffnen Sie sie. 2 & 3
- 5. Lösen Sie die Schrauben am Lampenmodul. 4
- 6. Heben Sie den Griff, ziehen Sie das Lampenmodul langsam und vorsichtig heraus. 5
- 7. Setzen Sie das neue Lampenmodul in den Projektor ein, ziehen Sie die Schrauben fest.
- 8. Setzen Sie die Lampenabdeckung wieder auf, ziehen Sie die Schraube an.
- 9. Bringen Sie die obere Abdeckung wieder an, indem Sie (a) die Abdeckung ausrichten, (b) nach hinten schieben und (C) einrasten lassen.
- 10. Schalten Sie den Projektor ein. Falls die Lampe nach Abschluss der Aufwärmphase nicht aufleuchten sollte, bauen Sie die Lampe aus und erneut ein.
- 11. Setzen Sie die Lampenbetriebszeit zurück. Schauen Sie sich dazu die Erläuterungen zum Menü "**OPTIONEN** > **Lampeneinstellungen**" an.

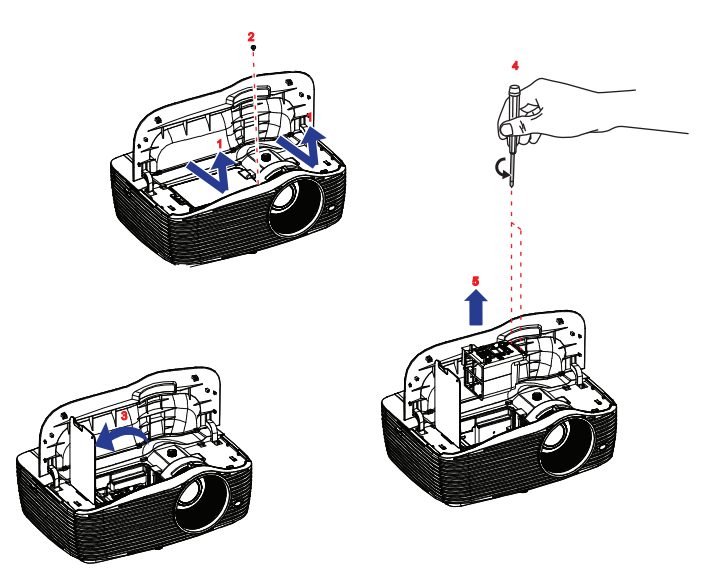

#### **Hinweis**

- Halten Sie sich bei der Entsorgung verbrauchter Lampen an die örtlichen *Bestimmungen.*
- Achten Sie darauf, dass die Schrauben richtig angezogen werden. Nicht richtig *angezogene Schrauben können zu Unfällen und Verletzungen führen.*
- Da die Lampe aus Glas besteht, lassen Sie das Gerät nicht fallen, kratzen Sie nicht *über das Glas.*
- *Verwenden Sie die alte Lampe nicht weiter. Es besteht Explosionsgefahr.*
- *Vergessen Sie nicht, den Projektor abzuschalten und den Netzstecker zu ziehen, bevor Sie die Lampe austauschen.*
- Schalten Sie den Projektor nicht ein, solange die Lampenabdeckung nicht aufgesetzt *ist.*

# <span id="page-49-0"></span>**Deckenmontage**

- 1. Damit es nicht zu Schäden am Projektor kommt, nutzen Sie unbedingt eine Optoma-Deckenhalterung.
- 2. Falls Sie einen Deckenmontagesatz eines Drittanbieters verwenden möchten, achten Sie unbedingt darauf, dass die Schrauben zur Befestigung der Halterung am Projektor die folgenden Eigenschaften aufweisen:
- Schraubentyp:  $M4 * 3$
- Maximale Schraubenlänge: 10mm
- **Minimale Schraubenlänge: 8mm**

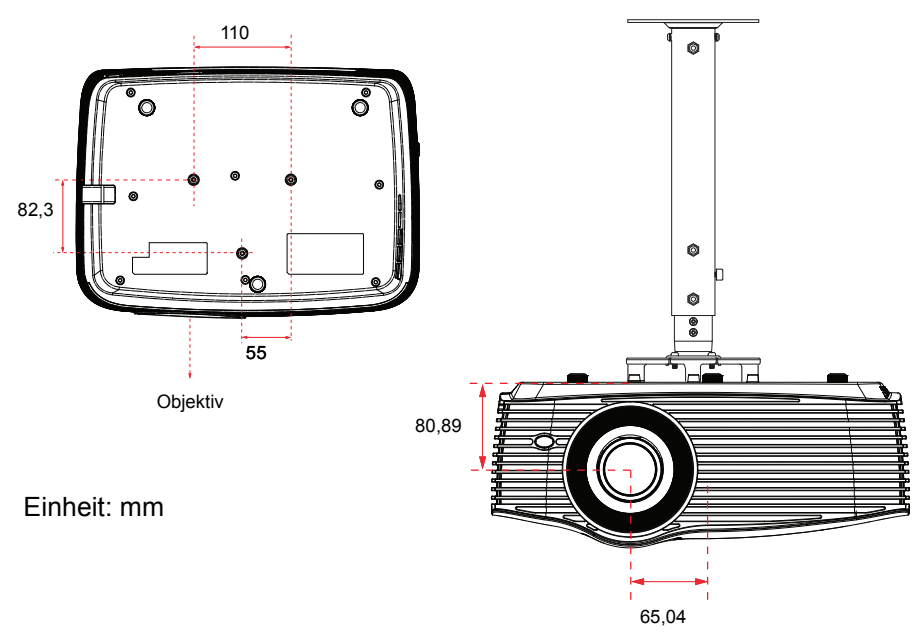

#### **Hinweis**

■ Bitte beachten Sie, dass bei Beschädigungen durch falsche Installation die Garantie *erlischt.*

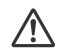

#### **Warnung**

1.Falls Sie eine Deckenhalterung eines anderen Unternehmens erwerben, achten Sie unbedingt auf die richtige Schraubengröße. Die Schraubenlänge variiert je nach Stärke der Montageplatte. 2.Achten Sie darauf, dass mindestens 10 cm Abstand zwischen Decke und dem Boden des Projektors verbleiben. 3.Installieren Sie den Projektor nicht in der Nähe von Wärmequellen.

# <span id="page-50-0"></span>**Kompatibilitätsmodi**

# **Computerkompatibilität**

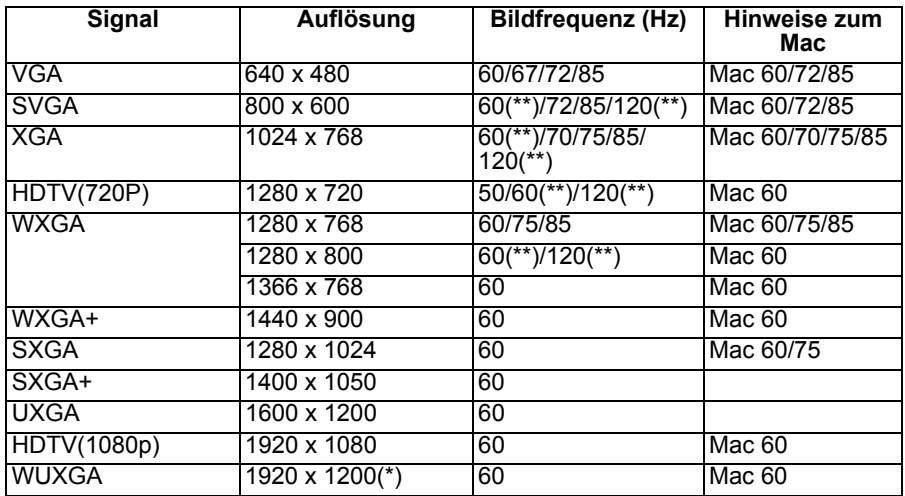

*(\*) 1920 x 1200 bei 60 Hz unterstützt nur Reduced Blanking*

*(\*\*) 3D-Timing für True 3D-Projektor*

# **Eingangssignal für HDMI**

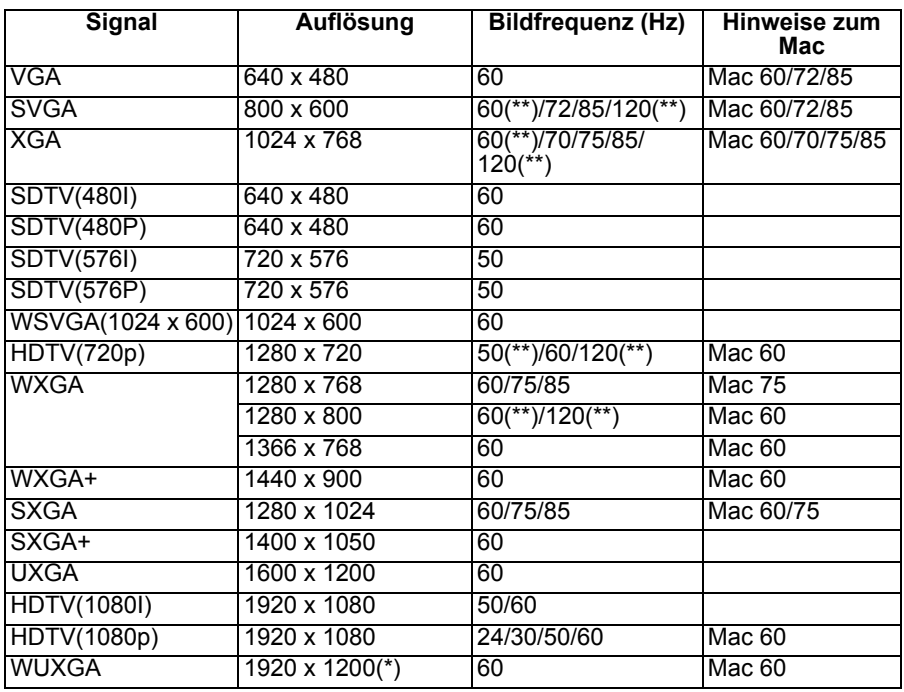

*(\*) 1920 x 1200 bei 60 Hz unterstützt nur Reduced Blanking*

*(\*\*) 3D-Timing für True 3D-Projektor*

# **True 3D-Videokompatibilitätstabelle**

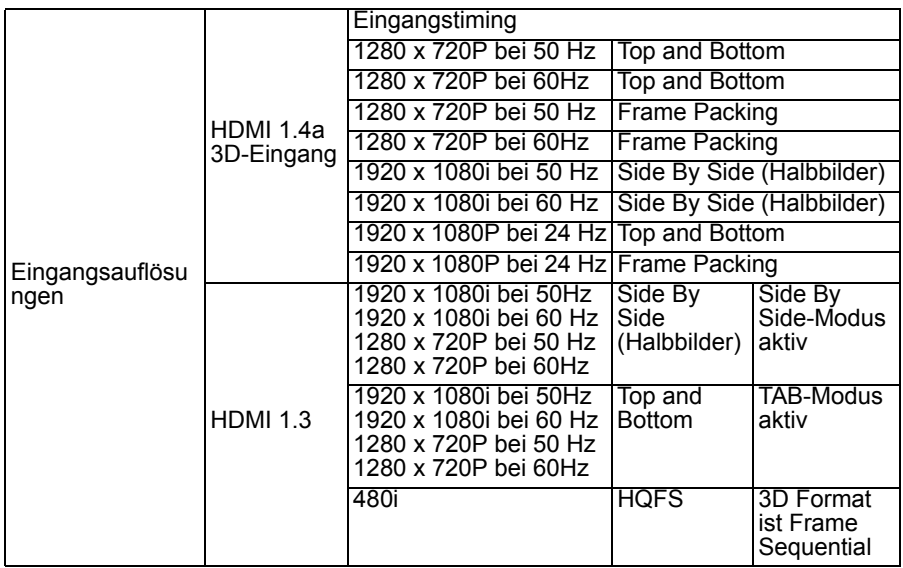

- Bei 3D-Eingang von 1080p bei 24 Hz sollte DMD erneut mit 3D-Modus (integral) *wiedergeben*
- *Unterstützt NVIDIA 3DTV Play, falls keine Patentgebühr von Optoma anfällt*
- *1080i bei 25 Hz und 720p bei 50 Hz laufen bei 100 Hz; andere 3D-Timings laufen bei 120 Hz.*
- *1080P bei 24 Hz läuft bei 144 Hz.*

# **Videokompatibilität**

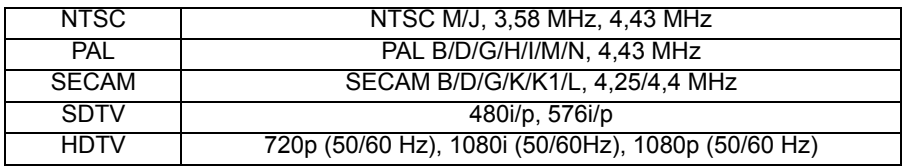

# <span id="page-53-0"></span>**IR-Code**

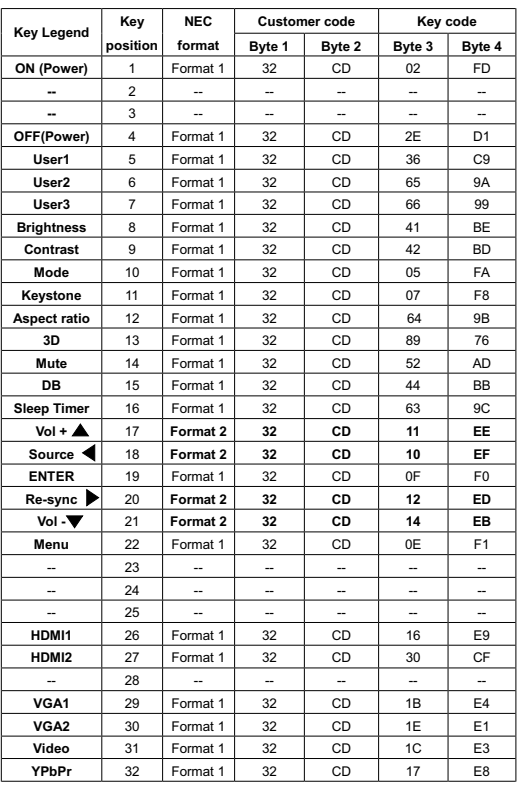

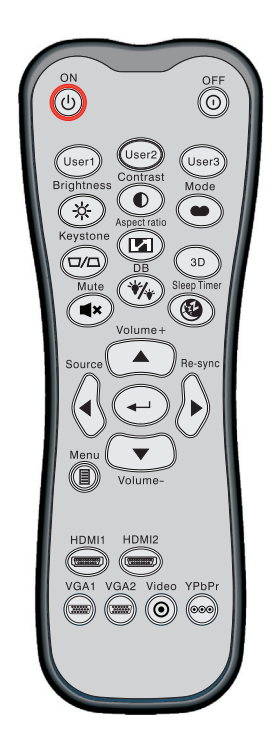

#### **Hinweis**

- *Wenn AV Mute gedrückt wird, sollte sich der Stromverbrauch der Lampe auf 30 % reduzieren, sofern der Projektor Dynamic Eco / Image Care unterstützt.*
- Die HDMI1-Taste sollte zwischen HDMI- und DVI-D-Eingangsquelle umschalten; die *Video-Taste sollte zwischen Composite- und S-Video-Eingangsquelle umschalten.*
- Da HD36 weder HDMI2 noch YPbPr besitzt, haben HDMI2- und YPbPr-Taste keine *Funktion.*
- *Bitte beachten Sie das OSD für Benutzer1/Benutzer2/Benutzer3-Definition.*
- Das Sicherheitskennwort sollte über die Pfeiltaste/Enter zur Auswahl der *Zifferntasten im OSD-Menü festgelegt werden.*

# <span id="page-54-0"></span>**RS232 – Befehle und Protokollfunktionen**

# **RS232-Pinbelegung**

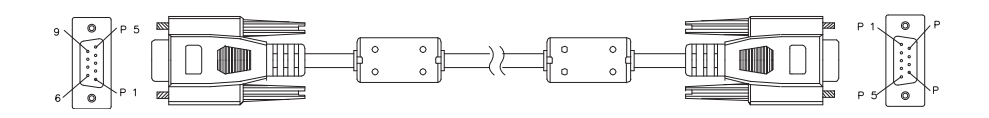

## **D-Sub, 9-polig**

(auf Projektorseite)

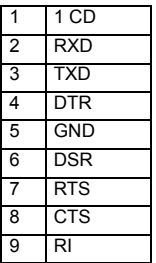

## (auf Kabelseite)

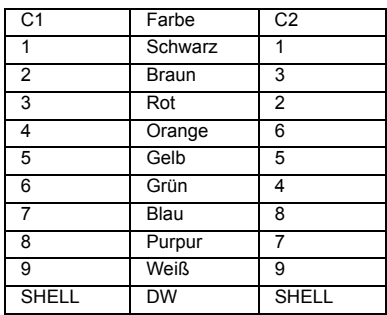

# **RS232-Protokollfunktionen**

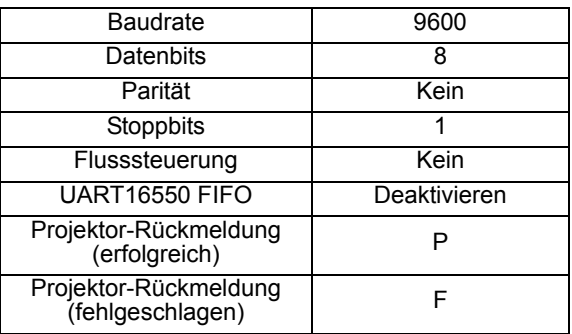

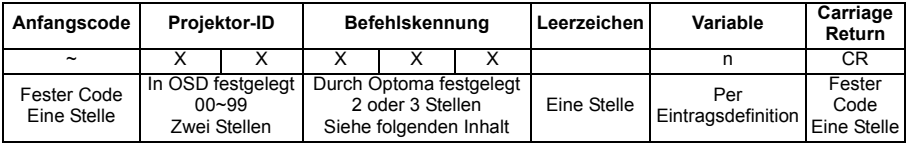

#### **Hinweis**

- Zur Aufnahme eines AMX-Beacon-Signals im RS232-Protokoll
- Unter grundlegenden Bedingungen stellen AMX-Controller regelmäßig eine Abfrage zur Erkennung von Drittanbietergeräten am RS232-Port aus (in diesem Fall: Optoma).<br>Die Abfrage lautet "AMX" in ASCII, gefolgt von einem Carriage Return "r".
- *Sämtlichen ASCII-Befehlen wird ein <CR> angehängt.*
- *0D ist der Hexadezimalcode für den ASCII-Code <CR>*

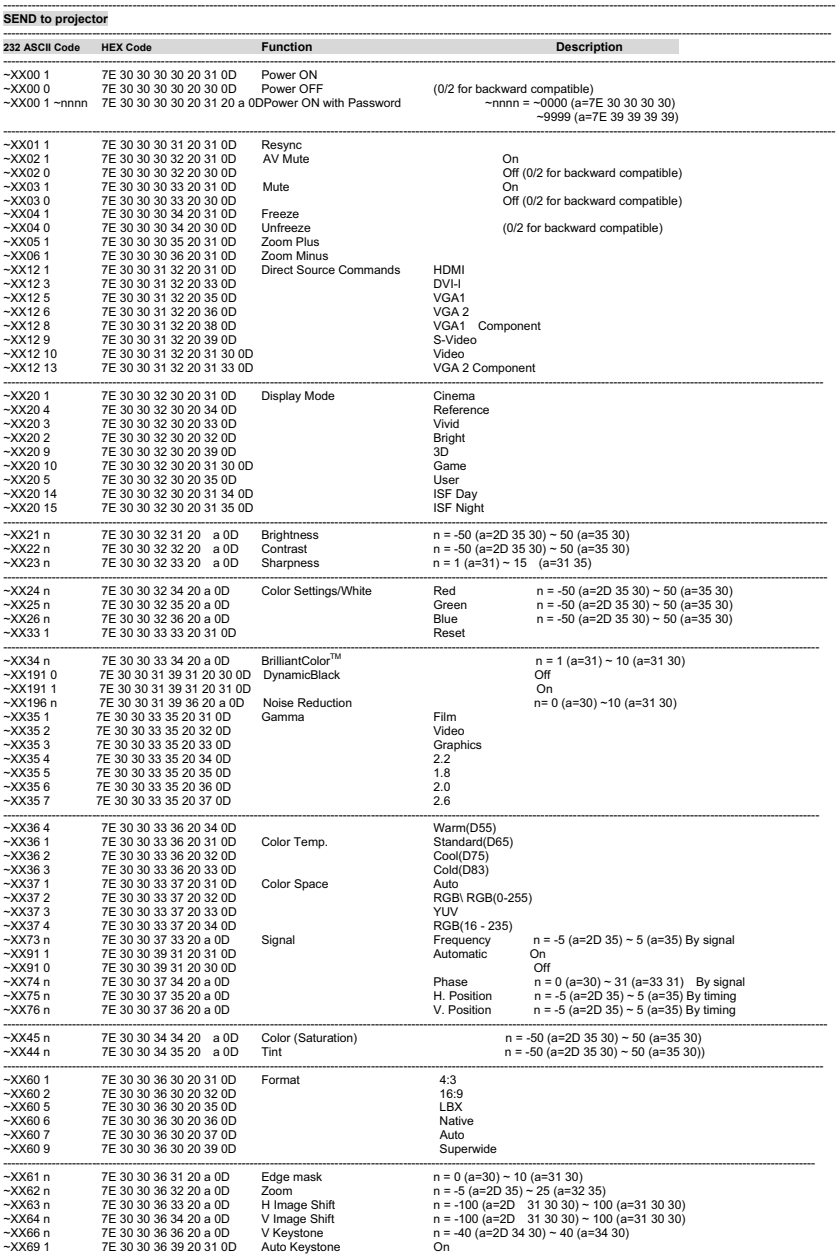

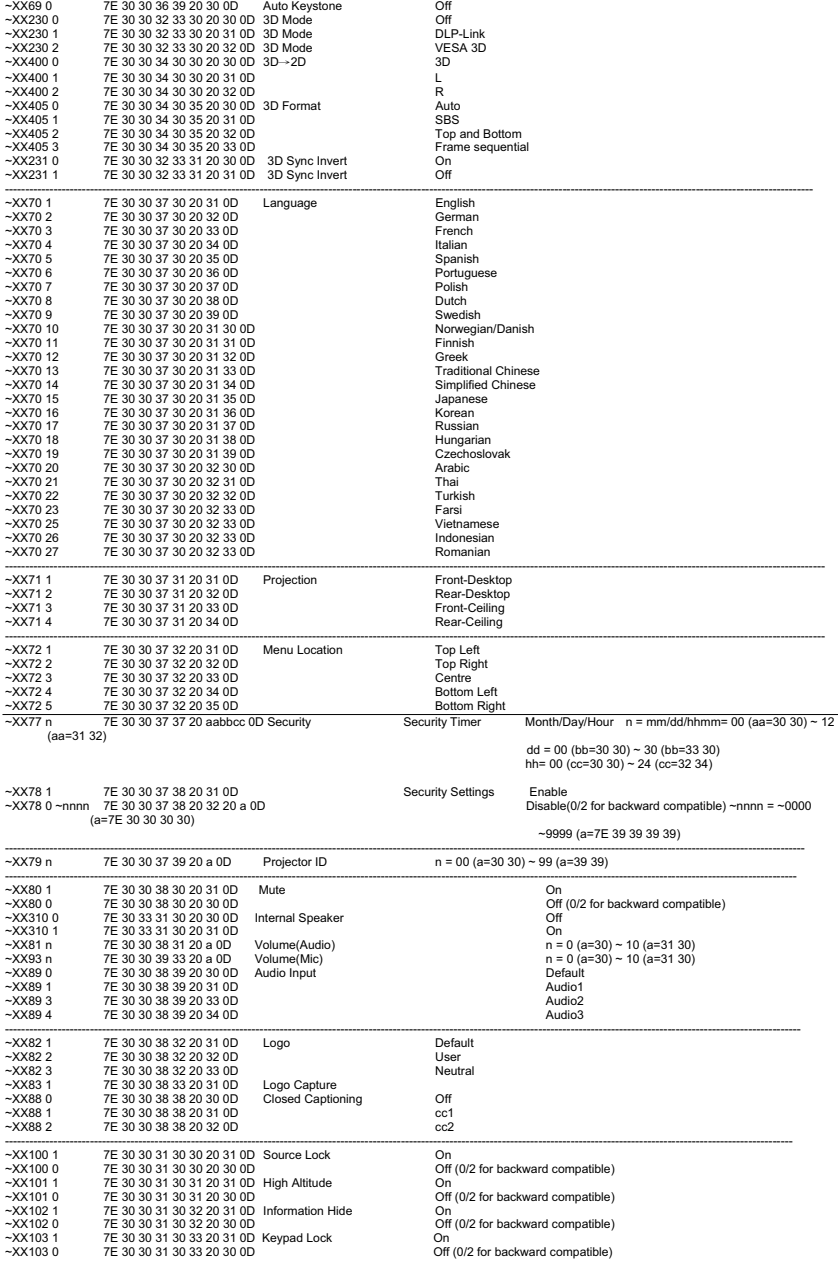

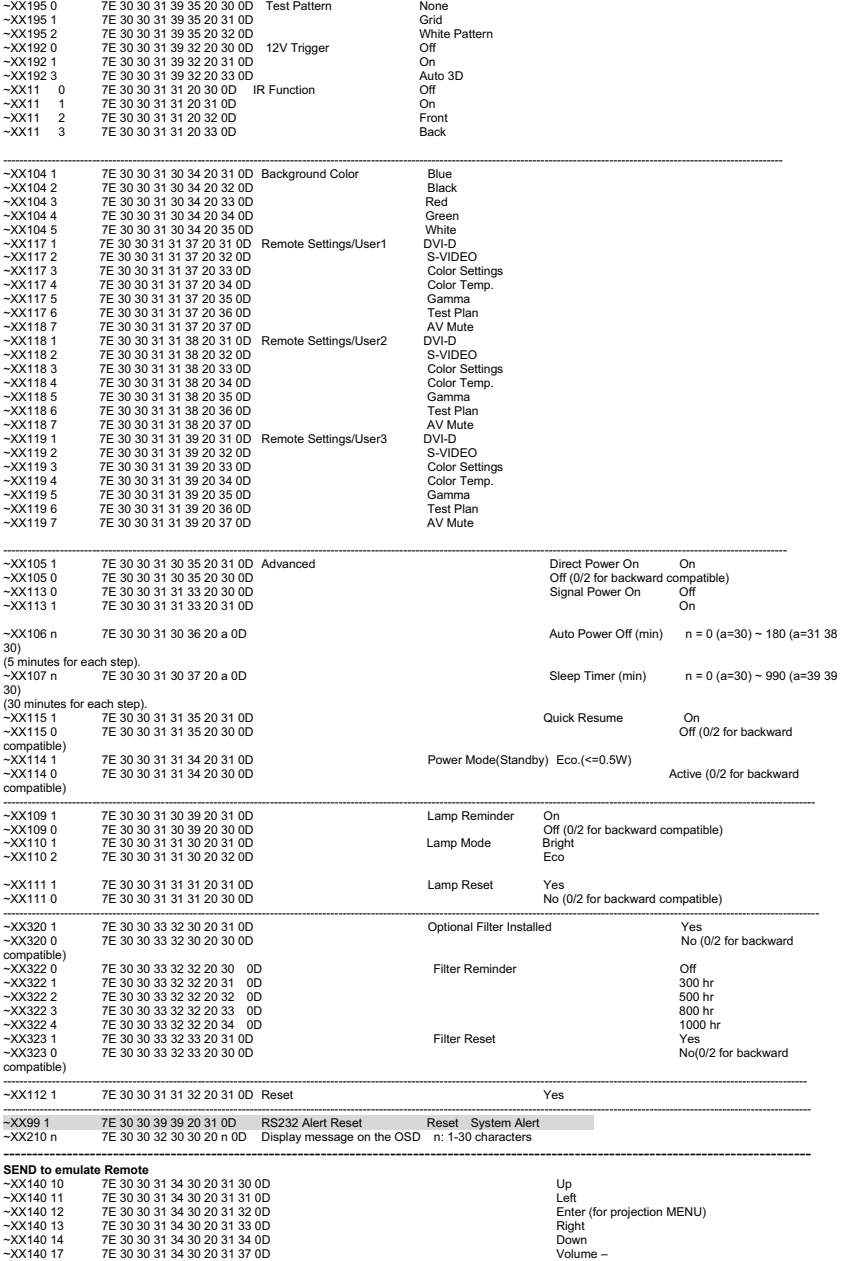

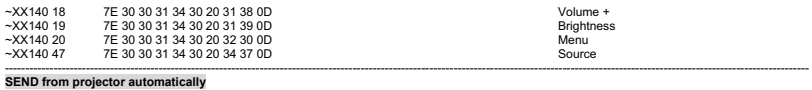

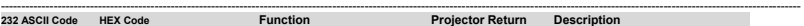

----------------------------------------------------------------------------------------------------------------------------------------------------------------------------------------------------- when Standby/Warming/Cooling/Out of Range/Lamp fail/Fan Lock/Over Temperature/ Lamp Hours Running Out/Cover Open

INFOn n : 0/1/2/3/4/6/7/8/ = Standby/Warming/Cooling/Out of<br>Range/Lamp fail/Fan Lock/Over Temperature/Lamp Hours<br>Running Out/Cover Open

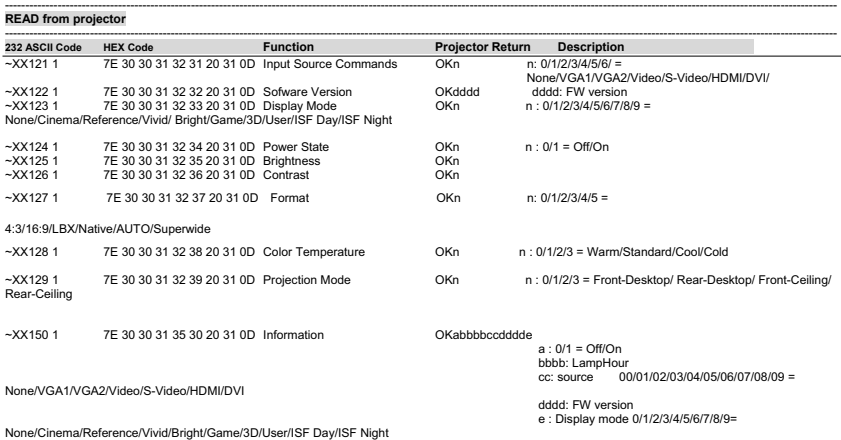

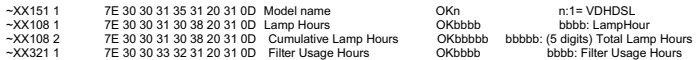

# <span id="page-60-0"></span>**Problemlösung**

Bitte schauen Sie sich zunächst die nachstehenden Hinweise zur Problemlösung an, bevor Sie das Gerät reparieren lassen. Falls sich das Problem nicht lösen lassen sollte, wenden Sie sich bitte an einen Händler oder ein Servicecenter vor Ort. Bitte schauen Sie sich auch den Abschnitt "LED-Meldungen" an.

# **Einschalten**

Falls keine Betriebsanzeigen aufleuchten:

- Überzeugen Sie sich davon, dass das Netzkabel richtig an Steckdose und Projektor angeschlossen ist und die jeweilige Steckdose Strom führt.
- Betätigen Sie die Ein-/Austaste noch einmal.
- Ziehen Sie den Netzstecker, warten Sie ein paar Sekunden ab. Stecken Sie den Netzstecker anschließend wieder ein und betätigen Sie die Ein-/ Austaste erneut.

# **Bild**

Falls angezeigt wird, dass der Projektor nach einer Quelle sucht:

- Drücken Sie zur Auswahl einer aktiven Eingabequelle **SOURCE** am Projektor bzw. **Source** auf der Fernbedienung.
- Vergewissern Sie sich, das die externe Quelle eingeschaltet und richtig angeschlossen ist.
- Bei Computerverbindungen achten Sie darauf, dass (bei Notebooks) der externe Videoausgang eingeschaltet wurde. Lesen Sie in der Bedienungsanleitung des Computers nach.

Falls das Bild unscharf erscheint:

- Lassen Sie das OSD-Menü anzeigen, stellen Sie das Bild mit dem Fokusring scharf. (Die Bildgröße darf sich dabei nicht ändern; falls dies dennoch geschieht, drehen Sie gerade am Zoomring, nicht am Fokusring.)
- Schauen Sie nach, ob das Obiektiv gereinigt werden muss.

Falls das Bild bei Computersignalen flackert oder instabil erscheint:

■ Drücken Sie "Menu", rufen Sie **BILD > Erweitert > Signal** auf und passen Sie **Phase** oder **Frequenz** an.

# **Fernbedienung**

Falls die Fernbedienung nicht funktioniert:

- Überzeugen Sie sich davon, dass sich keine Hindernisse zwischen der Fernbedienung und dem Fernbedienungssensor am Projektor befinden. Überschreiten Sie die Fernbedienungsreichweite nicht.
- Richten Sie die Fernbedienung auf die Projektionsfläche oder auf den Fernbedienungssensor an der Vorderseite des Projektors.
- Halten Sie die Fernbedienung so, dass sie möglichst direkt von vorne auf den Projektor zeigt, nicht seitlich.

# <span id="page-61-0"></span>**LED-Meldungen**

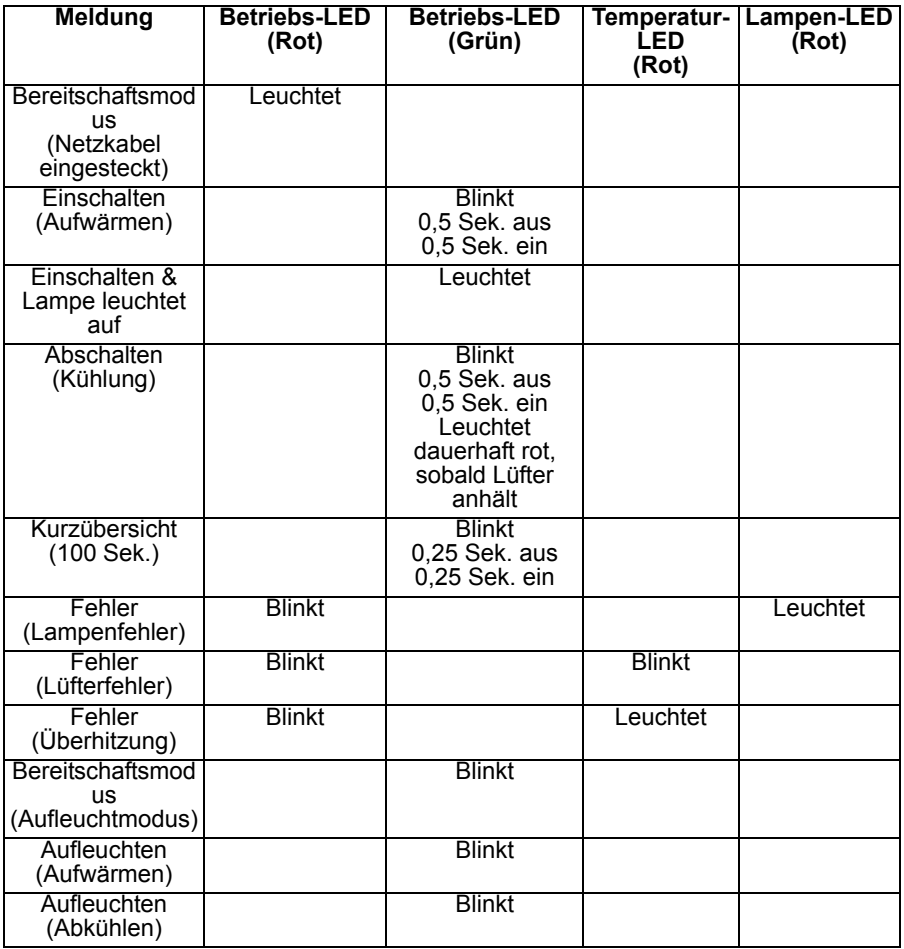

# <span id="page-62-0"></span>**Optoma-Niederlassungen weltweit**

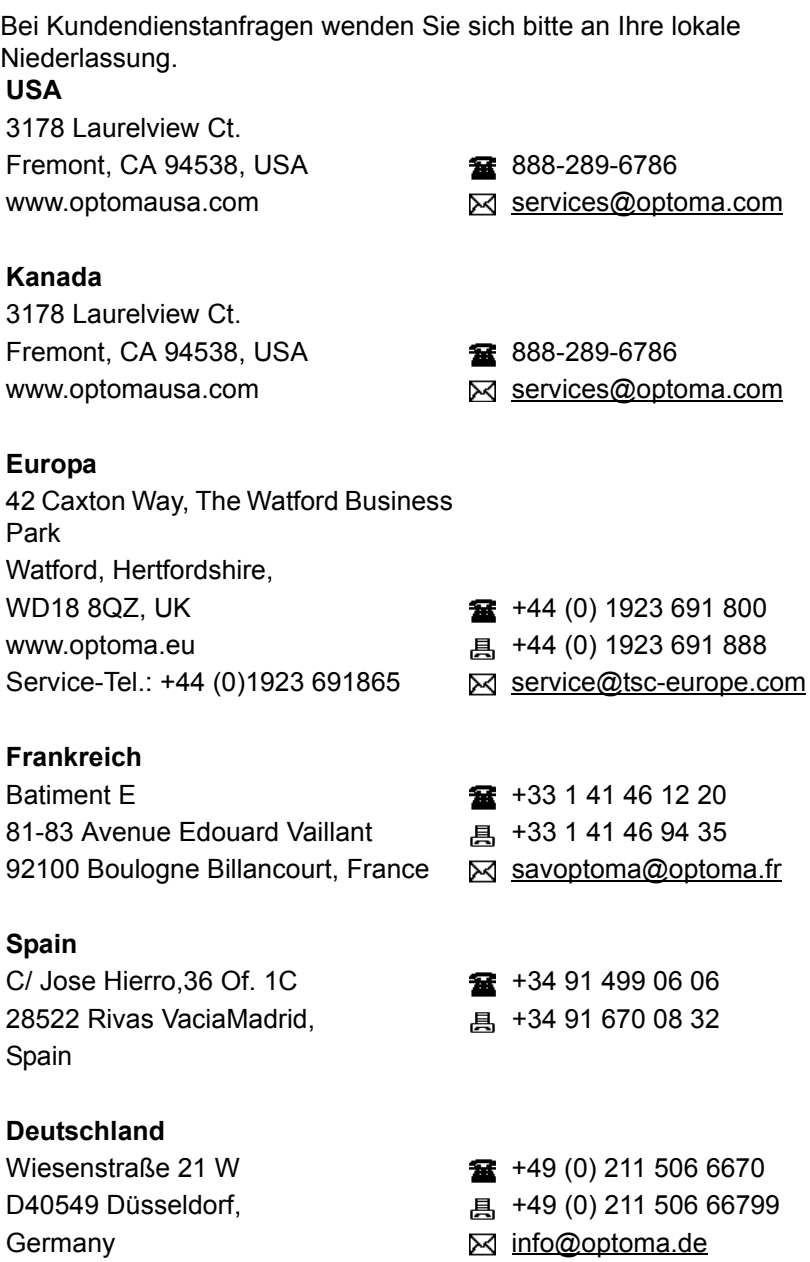

#### **Skandinavien**

PO.BOX 9515 3038 Drammen Norway

Lerpeveien 25 +47 32 98 89 90 3040 Drammen and E +47 32 98 89 99 Norway **info@optoma.no** 

#### **Lateinamerika**

3178 Laurelview Ct. Fremont, CA 94538, USA **1888-289-6786** www.optoma.com.br www.optoma.com.mx

#### **Korea**

WOOMI TECH.CO.,LTD. 4F, Minu Bldg. 33-14, Kangnam-Ku,  $\frac{1}{2}$  +82+2+34430004 Seoul,135-815, KOREA +82+2+34430005

#### **Japan**

東京都足立区綾瀬 3-25-18 株式会社オーエス インド Minfo@os-worldwide.com コンタクトセンター: 0120-380-495 www.os-worldwide.com

#### **Taiwan**

12F., No.213, Sec. 3, Beixin Rd., **18t** +886-2-8911-8600 Xindian Dist., New Taipei City, <br>
a +886-2-8911-6550 Taiwan, R.O.C. Services@optoma.com.tw www.optoma.com.tw asia.optoma.com

#### **Hongkong**

Unit A, 27/F Dragon Centre, 79 Wing Hong Street, **187 Wing Hong Street**, 1980 March 2012 18968 Cheung Sha Wan, <br>
a +852-2370-1222 Kowloon, Hong Kong www.optoma.com.hk

中国 上海市长宁区 +86-21-62947376

凯旋路 1205 号 5 楼 +86-21-62947375 琉璃奥图码 www.optoma.com.cn

# <span id="page-65-0"></span>**Hinweise zu Vorschriften und zur Sicherheit**

In diesem Anhang finden Sie allgemeine Hinweise zu Ihrem Projektor. *FCC-Hinweis*

Dieses Gerät wurde getestet und als mit den Grenzwerten für Digitalgeräte der Klasse B gemäß Teil 15 der FCC-Regularien übereinstimmend befunden. Diese Grenzwerte wurden geschaffen, um angemessenen Schutz gegen Störungen beim Betrieb in Wohngebieten zu gewährleisten. Dieses Gerät erzeugt, verwendet und kann Hochfrequenzenergie abstrahlen und kann - falls nicht in Übereinstimmung mit den Bedienungsanweisungen installiert und verwendet - Störungen der Funkkommunikation verursachen.

Allerdings ist nicht garantiert, dass es in bestimmten Einrichtungen nicht doch zu Störungen kommen kann. Falls diese Ausrüstung Störungen des Radio- oder Fernsehempfangs verursachen sollte, was leicht durch Aus- und Einschalten der Ausrüstung herausgefunden werden kann, wird dem Anwender empfohlen, die Störung durch eine oder mehrere der folgenden Maßnahmen zu beseitigen:

- Neuausrichtung oder Neuplatzierung der Empfangsantenne(n)
- Vergrößern des Abstands zwischen Gerät und Empfänger
- Anschluss des Gerätes an einen vom Stromkreis des Empfängers getrennten Stromkreis
- Hinzuziehen des Händlers oder eines erfahrenen Radio-/ Fernsehtechnikers.

# *Hinweis: Abgeschirmte Kabel*

Sämtliche Verbindungen zu anderen Geräten müssen mit abgeschirmten Kabeln hergestellt werden, um den Vorgaben der FCC zu entsprechen. *Vorsicht*

Änderungen oder Modifikationen, die nicht ausdrücklich durch den Hersteller genehmigt werden, können die Berechtigung des Nutzers seitens der Federal Communications Commission zum Betreiben des Gerätes erlöschen lassen.

# *Betriebsbedingungen*

Dieses Gerät erfüllt Teil 15 der FCC-Regularien. Der Betrieb unterliegt den folgenden beiden Bedingungen:

1. Dieses Gerät darf keine Funkstörungen verursachen, und

2. dieses Gerät muss jegliche empfangenen Störungen hinnehmen,

einschließlich Störungen, die zu unbeabsichtigtem Betrieb führen können.

# *Hinweis: Kanada*

Dieses Digitalgerät der Klasse B erfüllt alle Anforderungen der kanadischen Bestimmungen ICES-003.

Remarque à l'intention des utilisateurs canadiens

Cet appareil numérique de la classe B est conforme à la norme NMB-003 du Canada.

# *EU-Konformitätserklärung*

- EMV-Direktive 2004/108/EC (einschließlich Ergänzungen)
- Niederspannungsdirektive 2006/95/EC
- R & TTE-Direktive 1999/5/EC (bei Produkten mit Sendefunktion)

# *Hinweise zur Entsorgung*

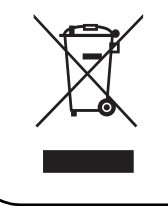

Entsorgen Sie dieses elektronische Gerät nicht mit dem regulären Hausmüll. Damit unsere Umwelt möglichst wenig belastet wird, führen Sie das Gerät unbedingt dem ordentlichen Recycling zu.